### **REMINDER**

- $\cdot$  7:00 AM  $-$  7:20 AM Homeroom  $-$  In class before 7:00 AM
- 7:20 AM 9:00 AM First Class
	- 9:00AM 9:20AM Break
- $\cdot$  9:20 AM  $-$  11:00 AM Second Class
	- 11:00 AM 11:10 AM Break
- 11:10 AM 11:50 AM Third Class
	- 11:50 AM 12:30 PM Lunch
- 12:30 PM 1:40 PM Third Class continued
	- 1:40 PM 1:50 PM Break
- 1:50 PM 3:30 PM Fourth Class

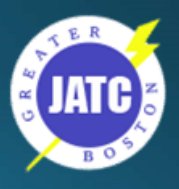

bits and Bytes - Pieces and Parts

Computers Hardware

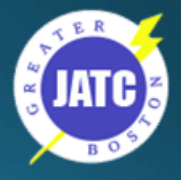

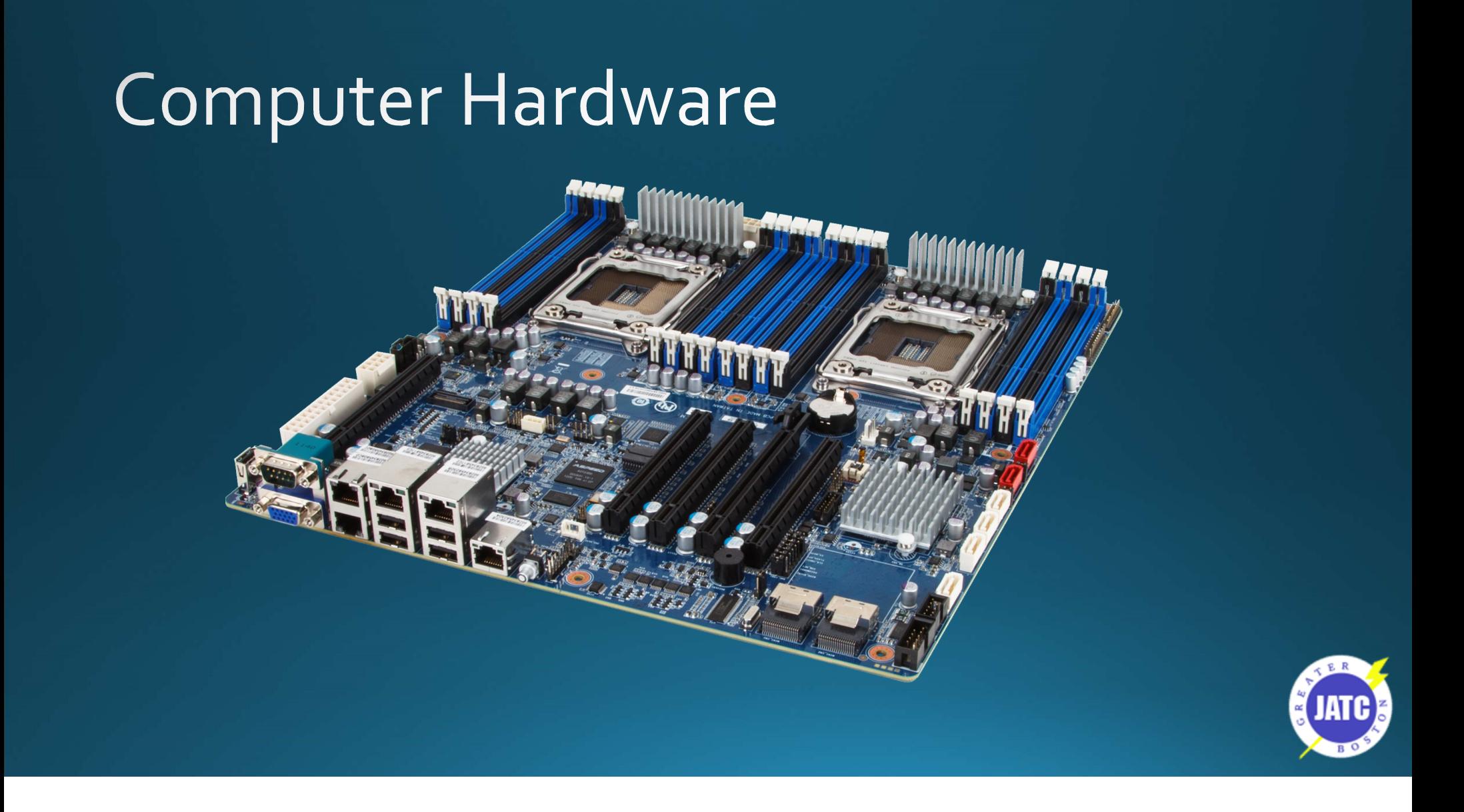

### bits & Bytes

- bit is short for binary digit. ("1" or a "o")  $\bullet$
- Byte is made up of 8 bits. Each byte represents a  $\bullet$ character (10101011).
	- 1,000 Bytes =  $kilobyte$ Ξ
	- 1,000,000 Bytes = Megabyte п
	- $1,000,000,000$  Bytes = Gigabyte П
	- $1,000,000,000,000$  Bytes = Terabyte п
	- $1,000,000,000,000,000$  Bytes = Petabyte  $\blacksquare$

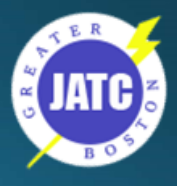

### How Fast is Your Computer?

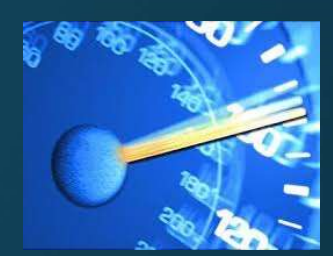

• Clock speed is a measure of how quickly a computer completes basic computations and operations and is measured as a frequency in Hertz (Hz).

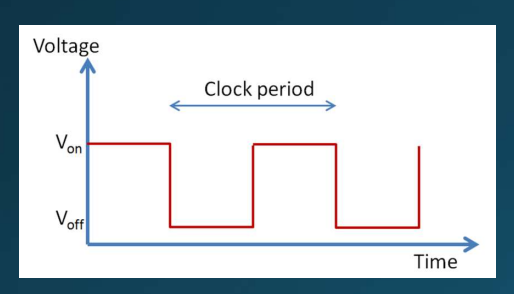

- Megahertz (MHz) is one million cycles per second
- Gigahertz (GHz) is one billion cycles per second.
- Ex: 2.8 GHz computer is running at 2,800,000,000 cycles per second.

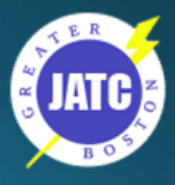

### Microprocessor / Processor / CPU

• These terms refer to the main part of the computer that does the actual work (the brain of the computer). The three terms are interchangeable.

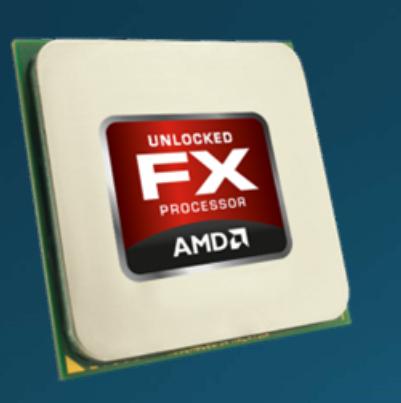

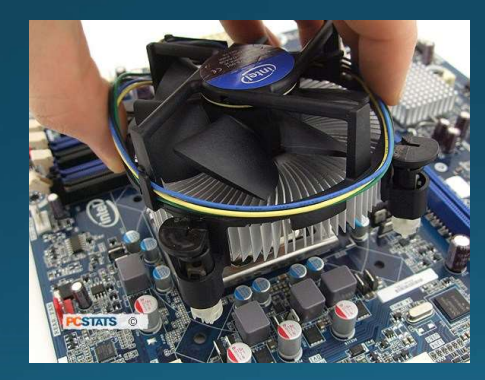

CPU stands for Central Processing Unit.

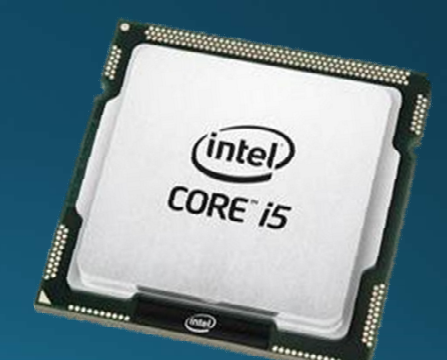

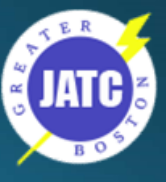

- Speed The clock speed (frequency) of a CPU is how
- # of Cores A multi-core processor is a single computing • Speed - The clock speed (frequency) of a CPU is how<br>many instructions per second it can process and is<br>typically reported in MHz or GHz. EX: A 3GHz processor<br>can complete 3,000,000,000 instructions per second.<br>• # of Cor
- power to conserve battery usage and will cost more than a similar one designed for a desktop.

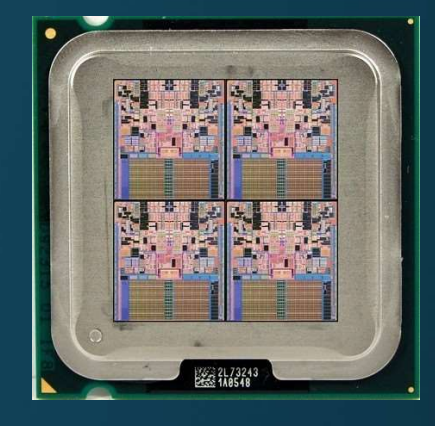

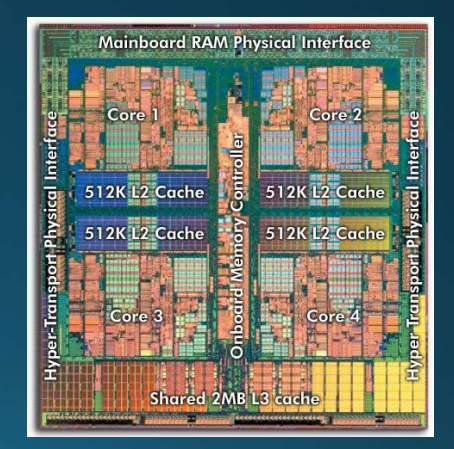

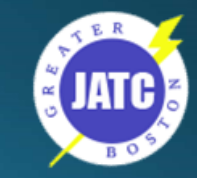

https://www.pugetsystems.com/labs/articles/Specs-Explained-CPU-137/

### 32-Bit vs 64-Bit CPU 32-Bit 64-Bit

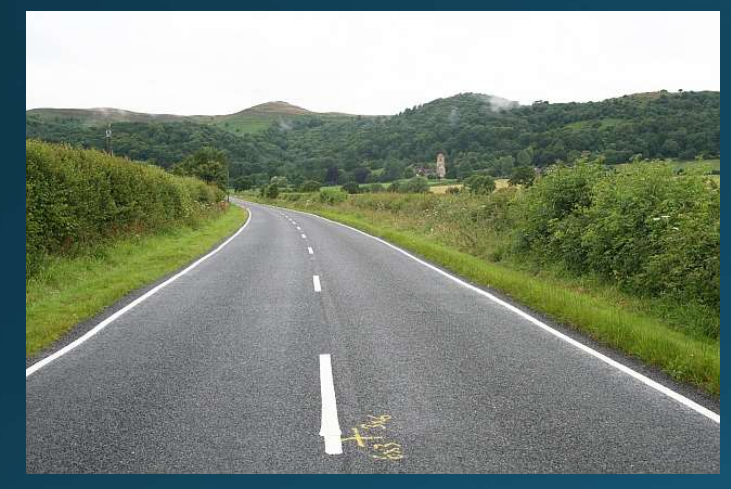

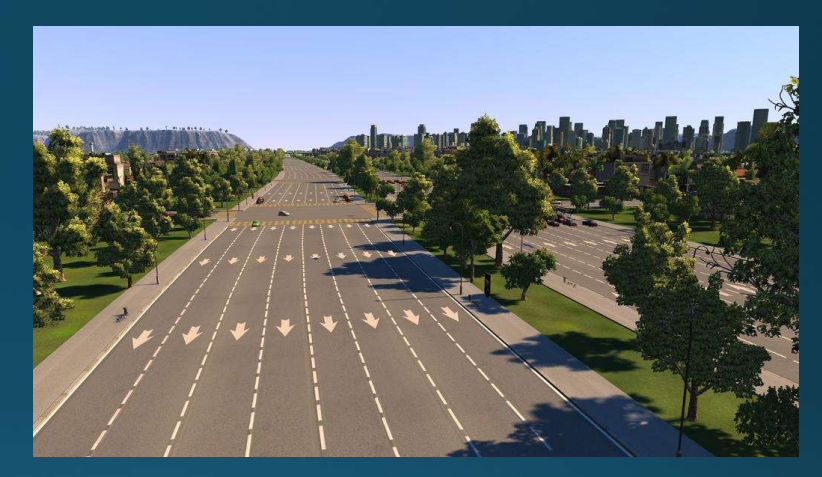

- 64-bit processors can perform more calculations per second than 32-bit, which affects the speed at which they can complete tasks
- 32-bit computers support a maximum of 3-4GB of memory, whereas a 64-bit computer can support memory amounts over 4 GB.

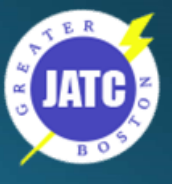

## Pick Your Flavor of CPU

### · Intel

- Celeron Support basic consumer applications, HD video and audio, and web browsing with reliable performance and high value.
- · Pentium Accelerate portable 2-in-1s, laptops, desktops, and all-in-ones with a feature-packed processor.
- Core (i3, i5, i7, i9) Manage 3D, advanced video, and photo editing, play complex games, and enjoy hi-res 4K displays.
	- Generation Typically identified by the first number after the core type:
		- Gen 2: 2x00, Gen 3: 3x00, Gen 6: 6x00, etc.

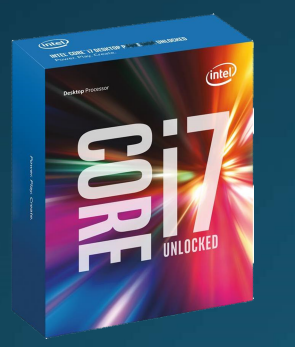

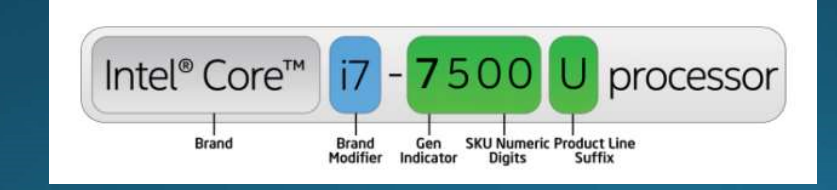

https://www.intel.com/content/www/us/en/products/processors/core.html

## **Pick Your Flavor of CPU**

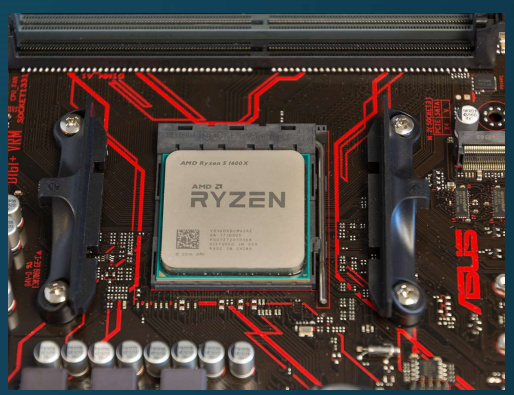

### • AMD

- FX AMD FX<sup>TM</sup> processors deliver the highest clocks you can get on a consumer desktop PC, with at least twice the cores and more cache memory than comparably-priced competition.
- · Sempron -> Athlon -> A-Series -> FX -> Ryzen
- AMD allows for clock speed to be played with http://www.amd.com/en-us/products/processors/

https://www.digitaltrends.com/computing/amd-vs-intel/ June 2, 2018

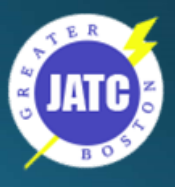

### Intel vs. AMD - Pokémon Style

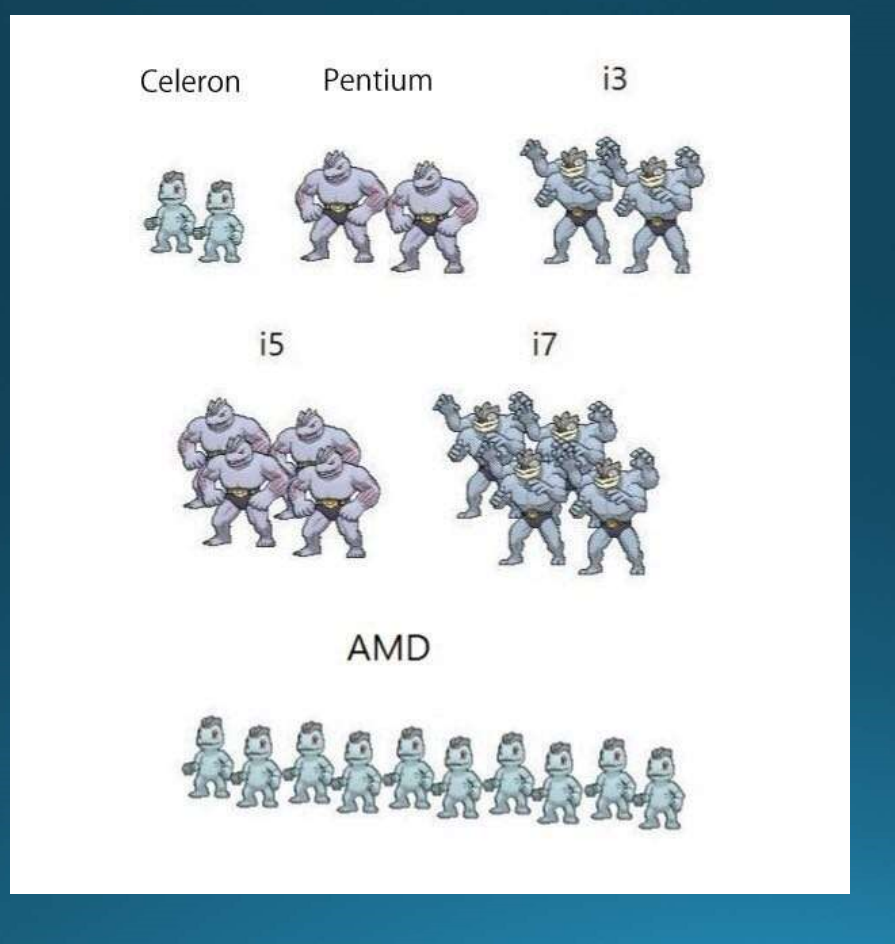

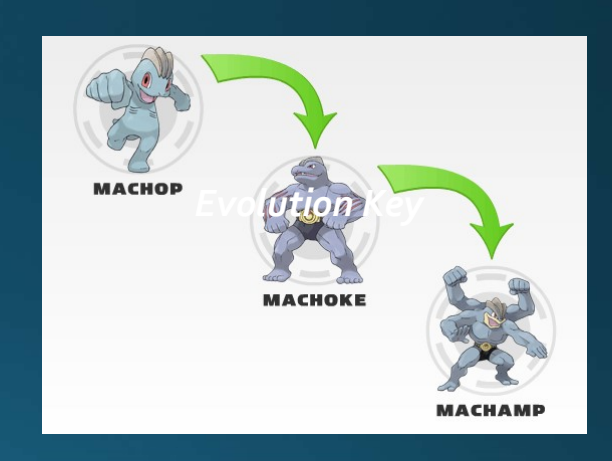

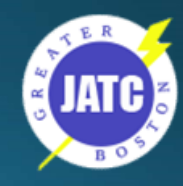

### Intel vs. AMD - Real World

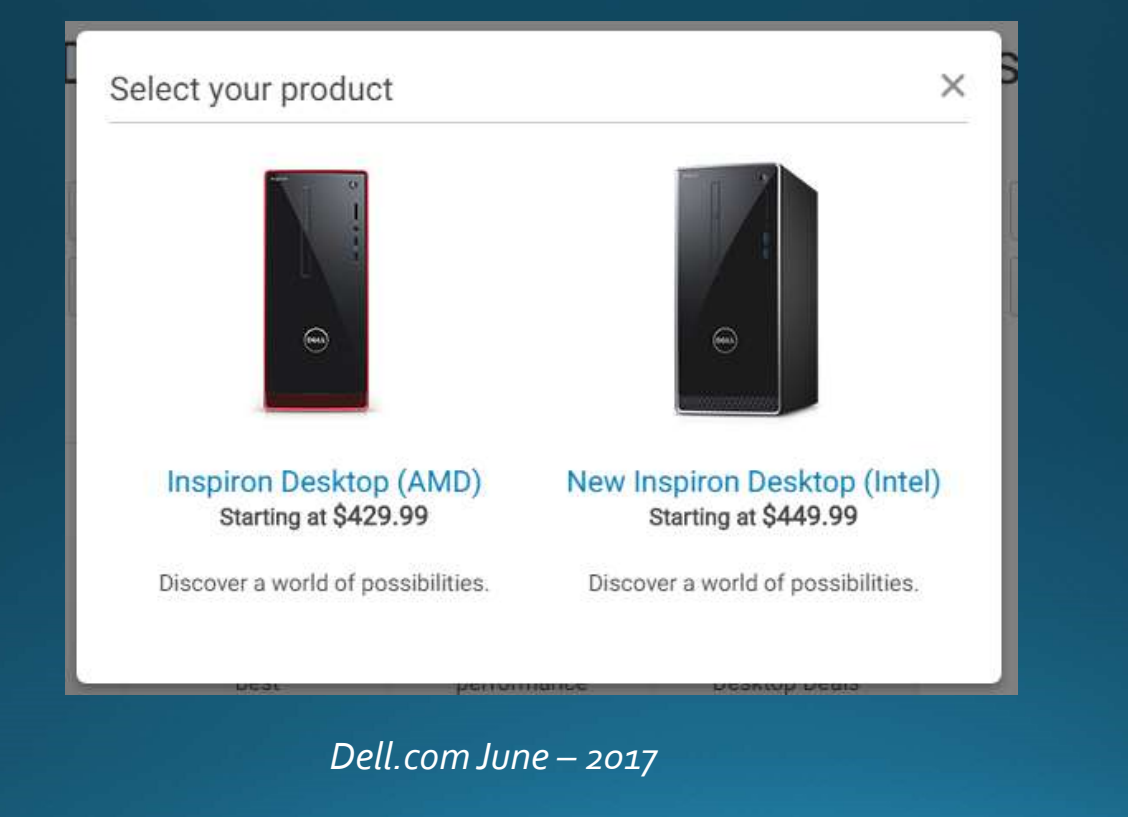

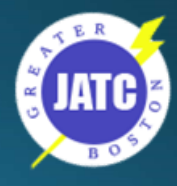

### Computer Memory

• RAM is Random Access Memory

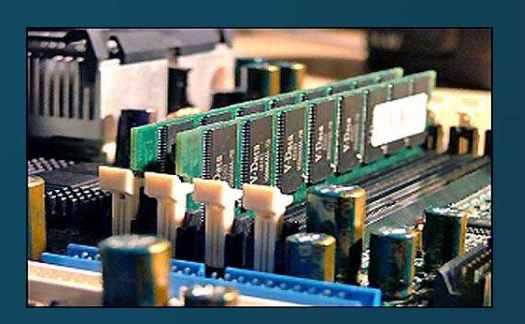

- . It is the physical work area that programs use to operate
- . The bigger the workbench the more tools / things you can use / do at one time

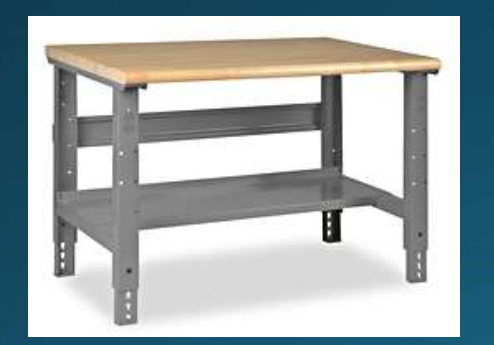

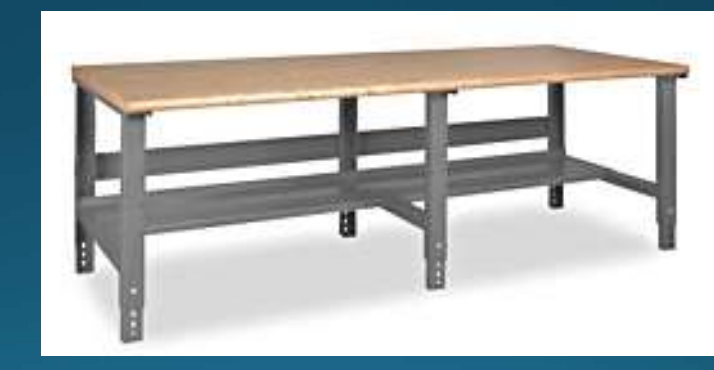

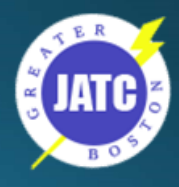

## **Computer Memory**

### Laptop RAM

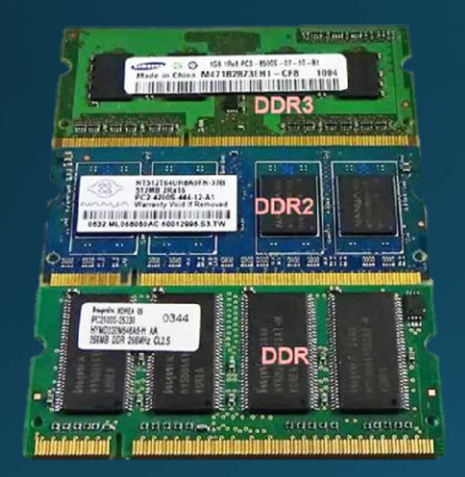

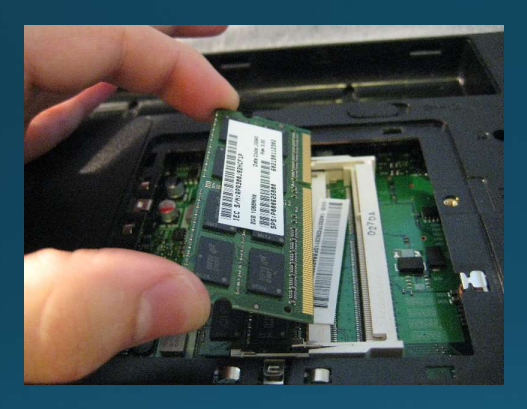

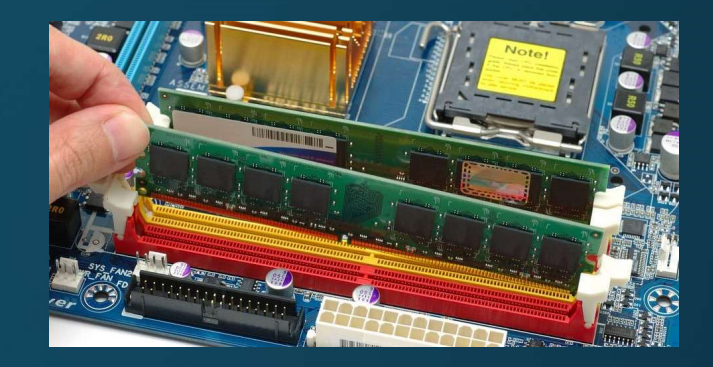

Desktop RAM

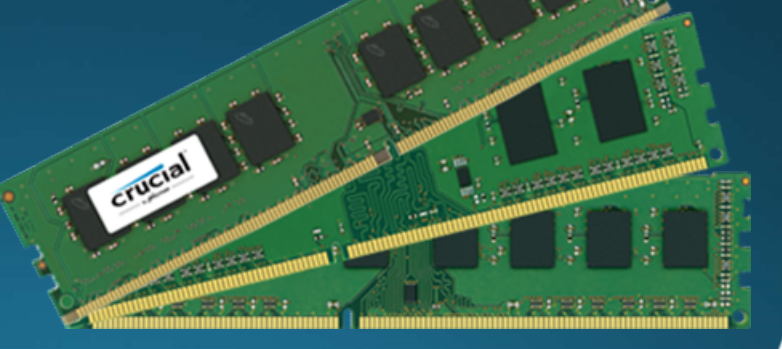

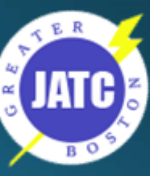

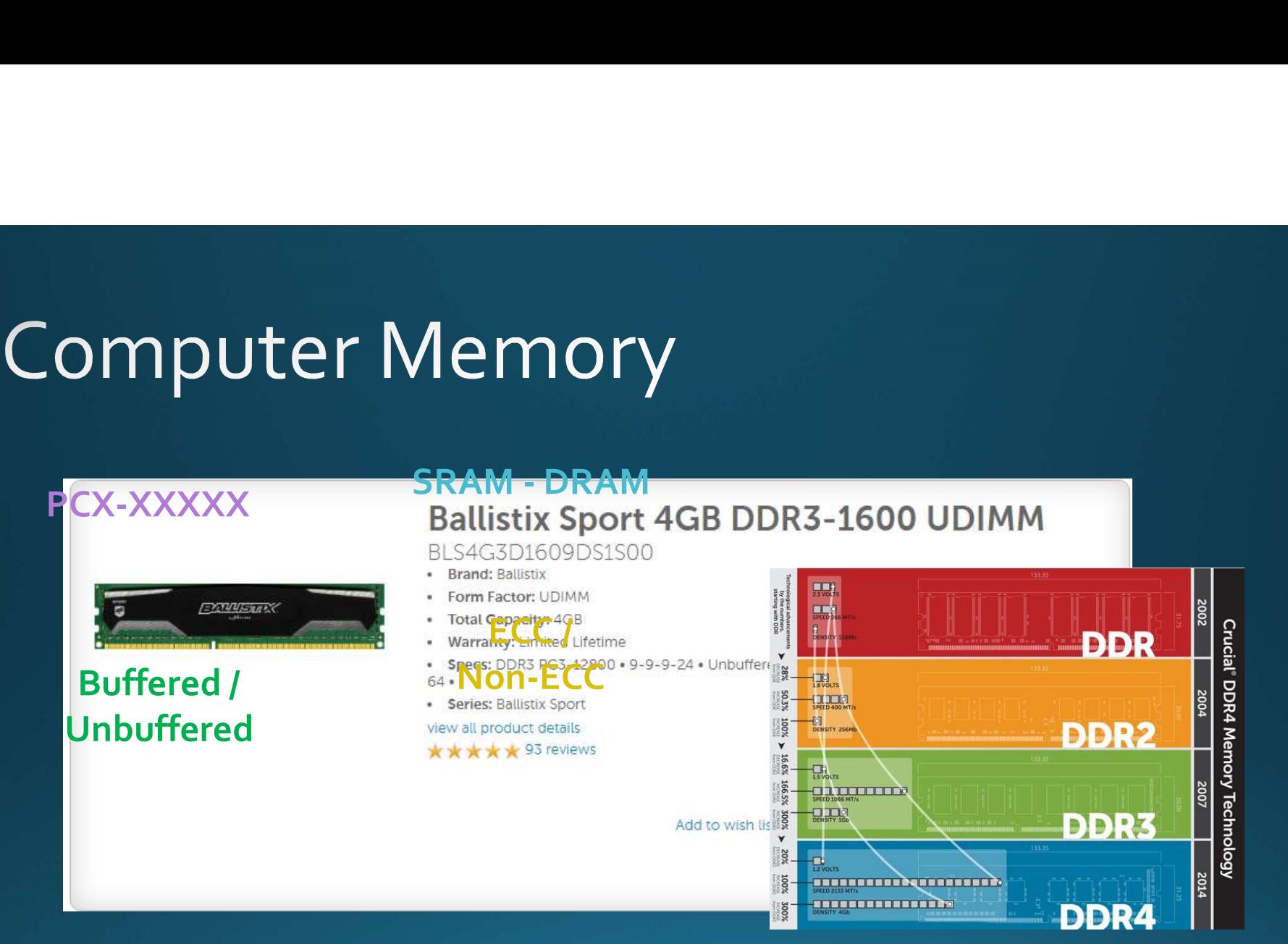

http://www.crucial.com/usa/en/systemscanner

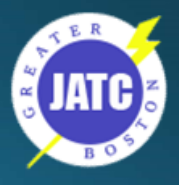

### Computer Memory

- RAM is volatile memory, which means save your work!!! Everything in RAM is gone when you Shut Down, experience a Power Loss or System Crash.
- · Save your work frequently.

Your PC ran into a problem that it couldn't handle, and now it needs to restart.

You can search for the error online: KERNEL DATA INPAGE ERROR (Msfs.SYS)

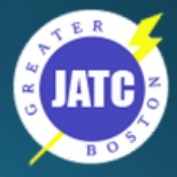

# Computer Memory<br>Cache Memory - A type of RAM

### **CPU**

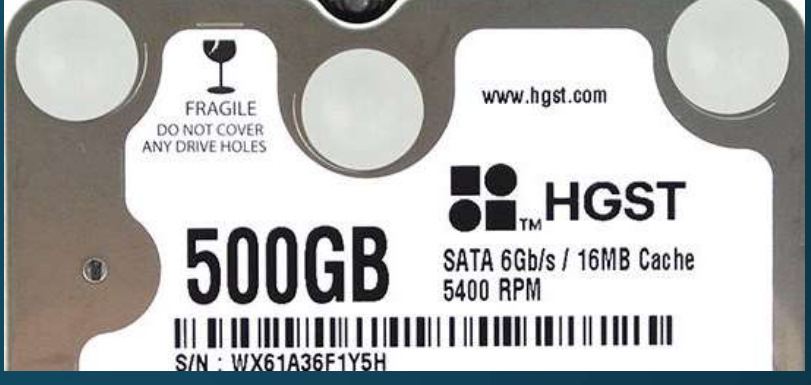

- Use to store program instructions that are frequently re-referenced by software during operation.
- Fast access to these instructions increases the overall speed of the software program.

### **Disk Cache / Buffer**

- Stores recently access data
- . No need to access the spinning desk for every Read Slower

### **Video memory**

· Shared vs. dedicated

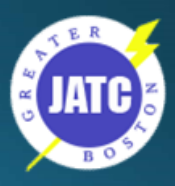

### Storage - Where is my STUFF?

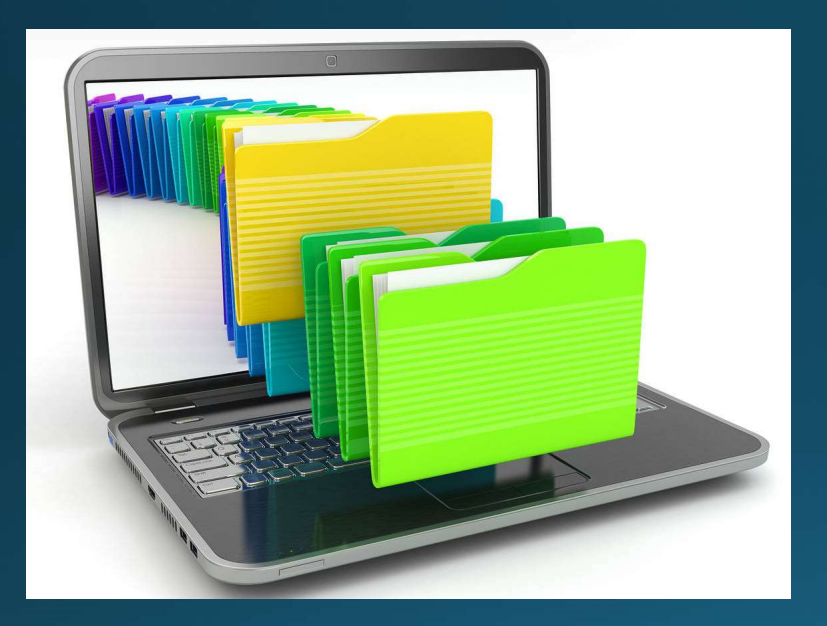

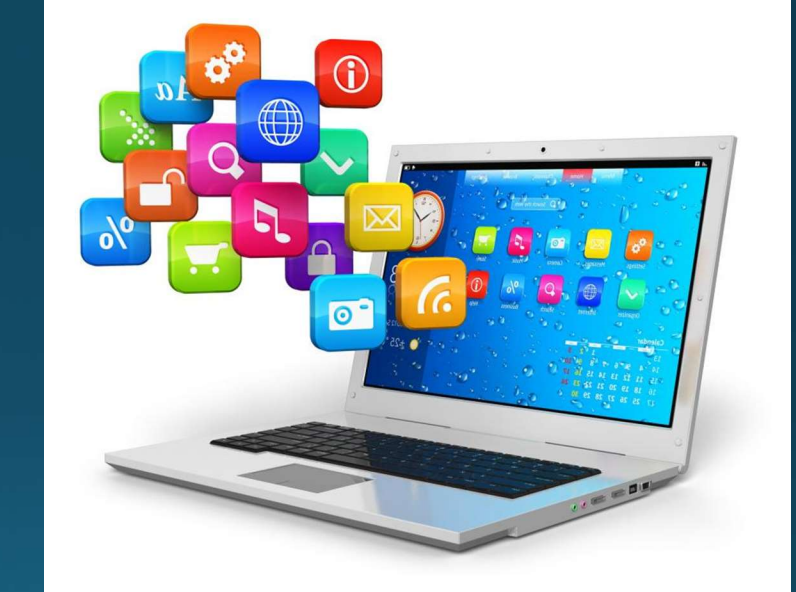

Files and Folders Software and Apps

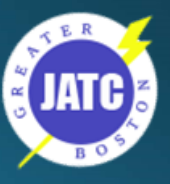

### Traditional Storage - Hard Drive / Disk

- · Can be internal or external
- · Kilobytes, Megabytes, Gigabytes, Terabytes and now... Petabytes!
- Connection types: IDE / SATA / mSATA
- Transfer Speeds
- RPM
- Cache Size
- · Solid State SSD

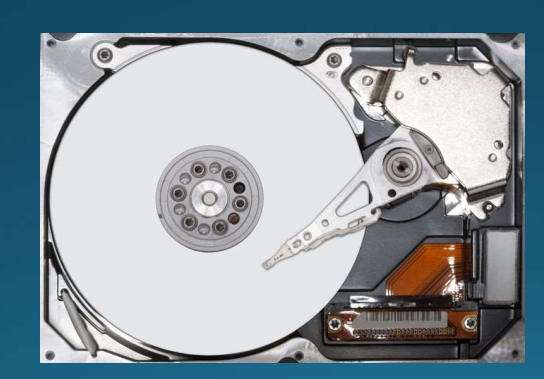

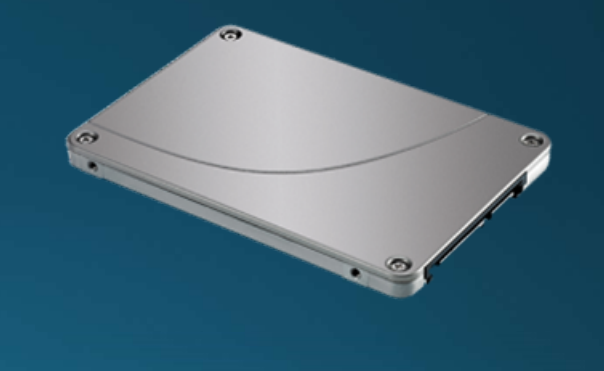

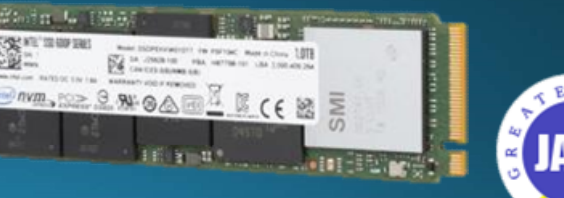

### Traditional Storage - Hard Drive / Disk Connection Types

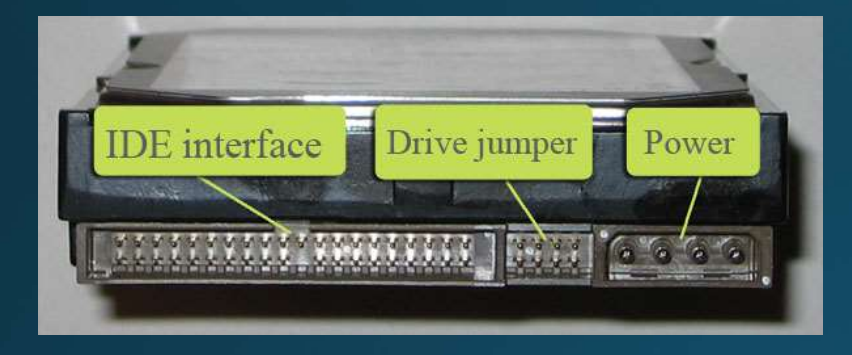

**IDE / PATA** 

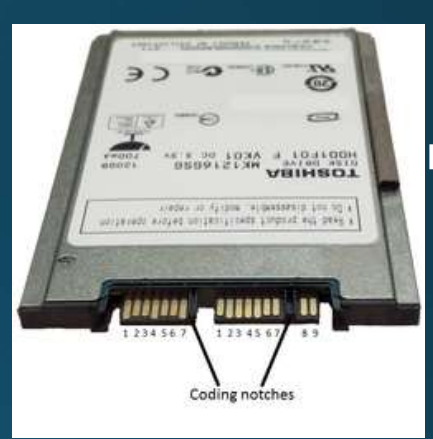

**micro SATA USATA** 

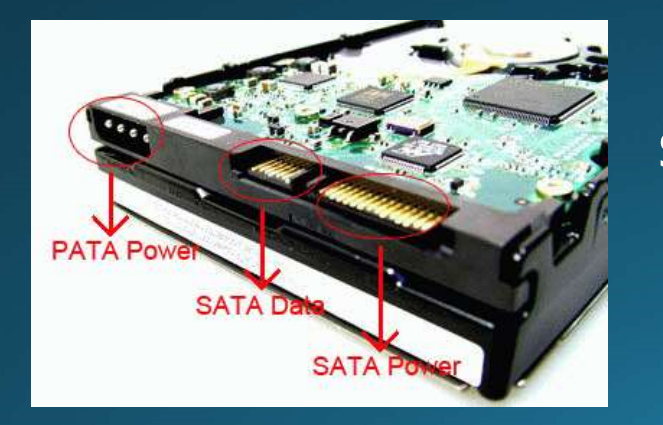

**SATA** 

**mSATA** 

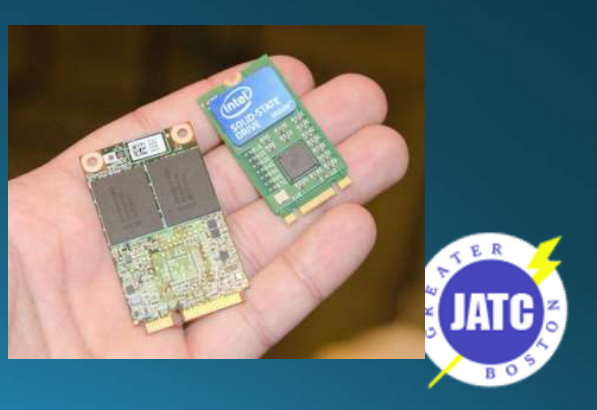

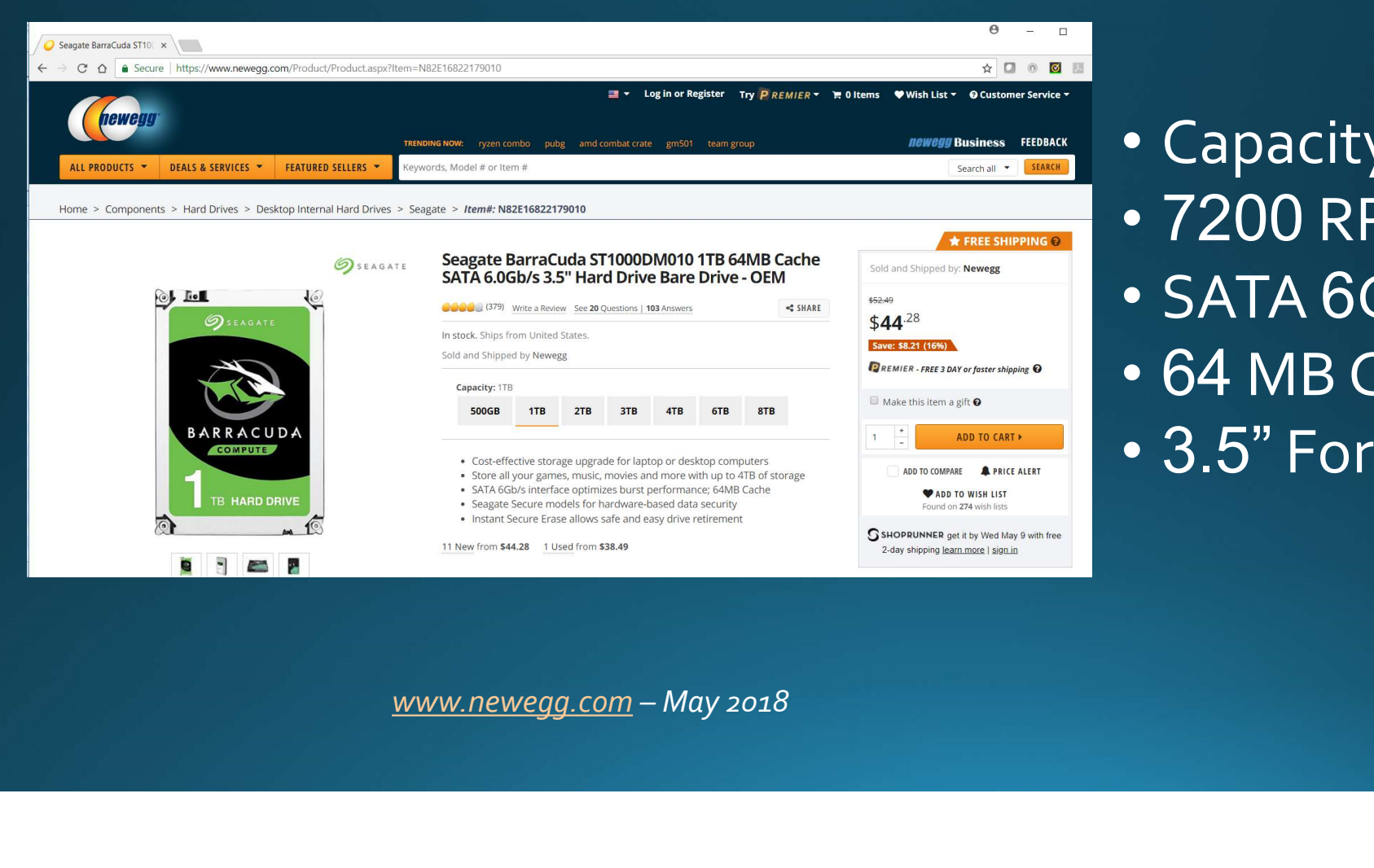

• Capacity: 1TB **stics<br>• Capacity: 1TB<br>• 7200 RPM<br>• SATA 6Gb/s<br>• 64 MP Cacbo stics<br>• Capacity: 1TB<br>• 7200 RPM<br>• SATA 6Gb/s<br>• 64 MB Cache<br>• 3.5" Format stics<br>• Capacity: 1TB<br>• 7200 RPM<br>• SATA 6Gb/s<br>• 64 MB Cache<br>• 3.5" Format** 

- SATA 6Gb/s
- 
- 

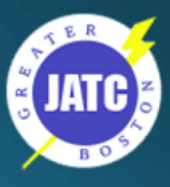

### SSD / Flash

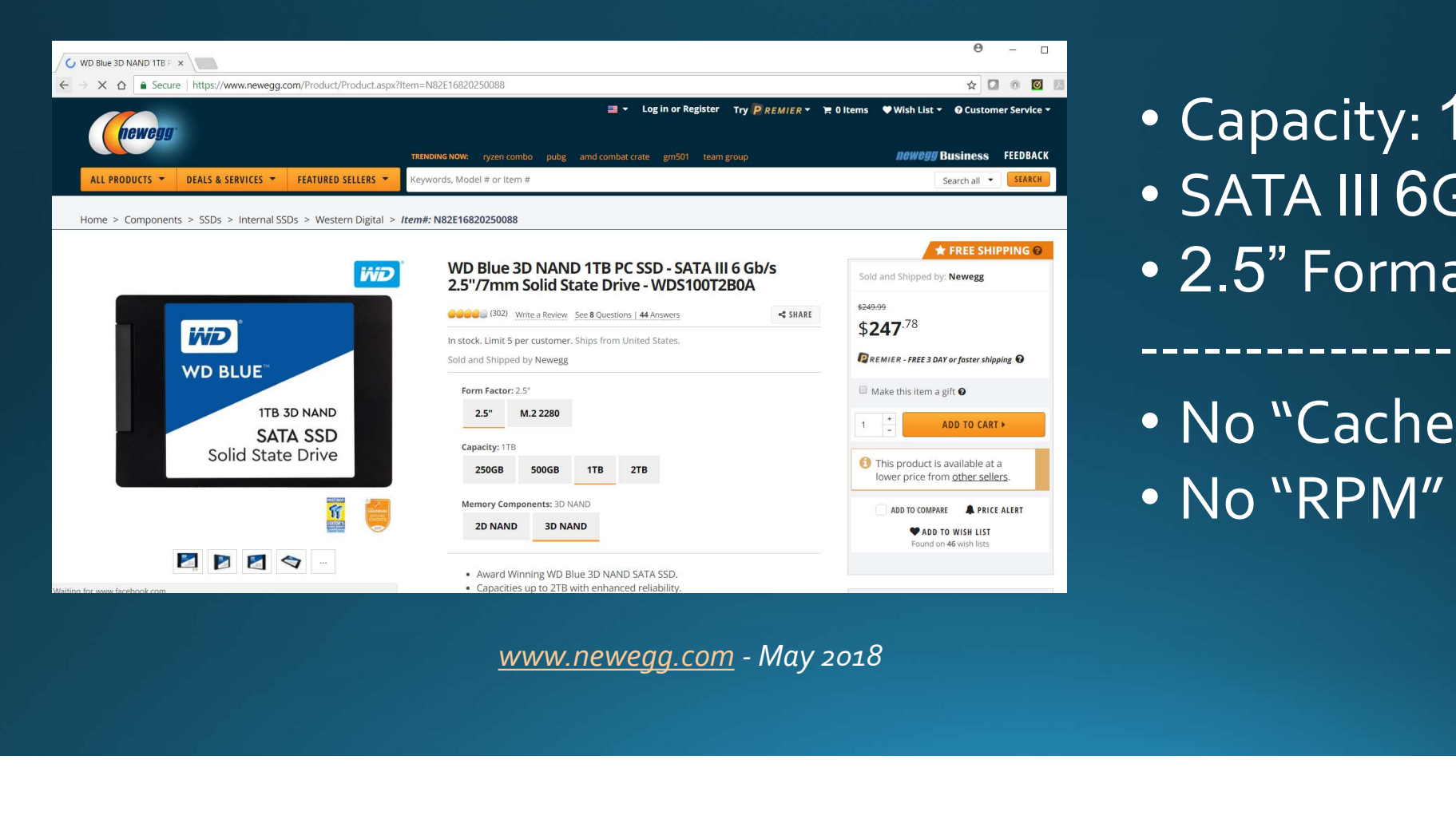

• Capacity: 1TB • SATA III 6Gb/s • Capacity: 1TB<br>• SATA III 6Gb/s<br>• 2.5" Format<br>-------------------

-------------------

• No "Cache" • No "RPM"

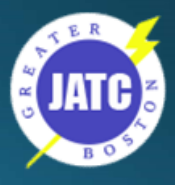

## Back Up Your Stuff!!!!

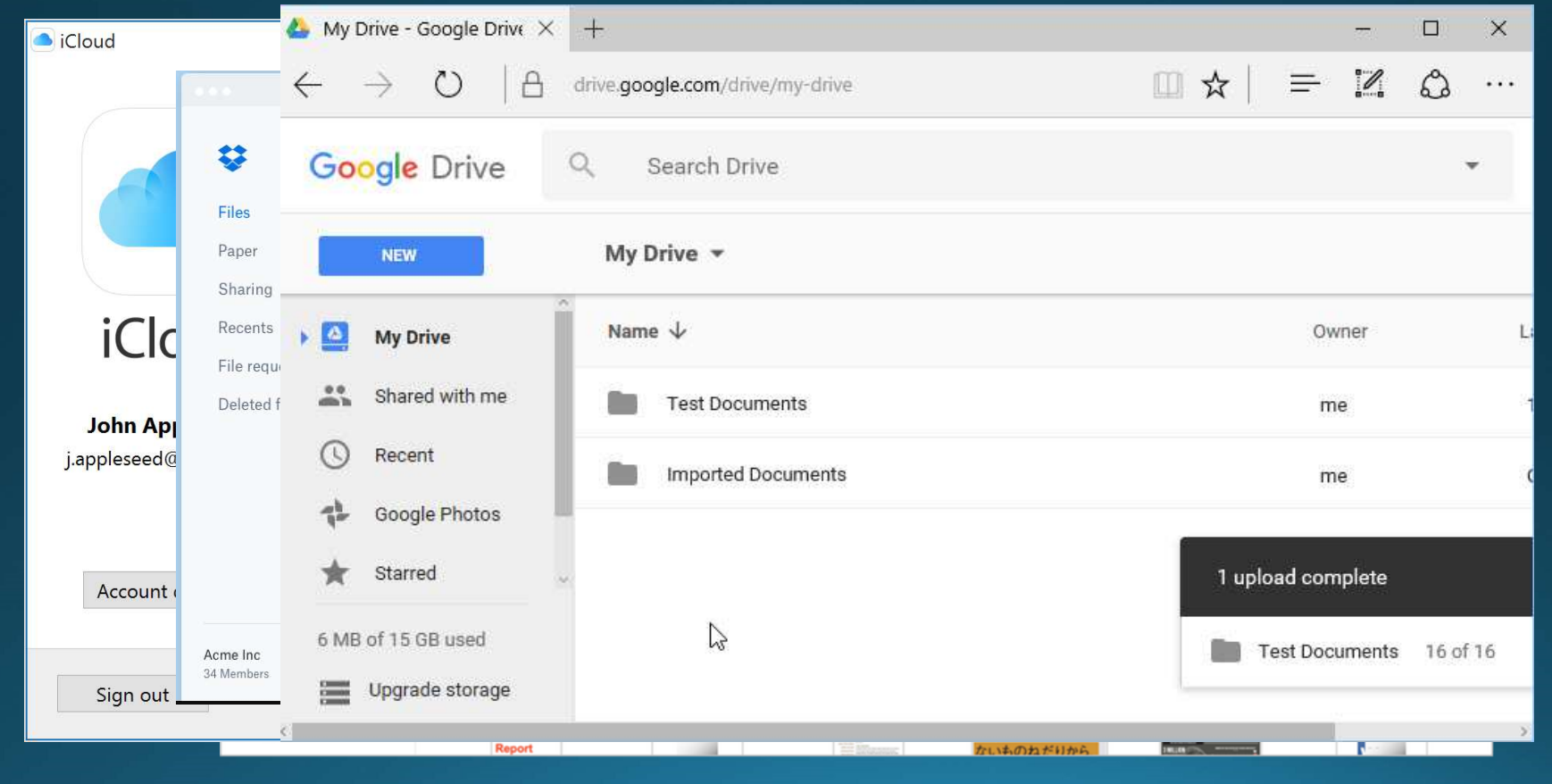

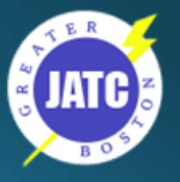

- SB Flash Drive<br>Also referred to as a USB drive, USB stick, thumb drive, pen<br>drive, jump drive, flash-drive or USB memory<br>GB (\$) to TB (\$\$\$)
- 

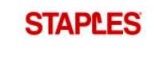

Printed materials that wow. Whatever you need, we can help.

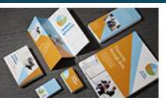

### **Teal**

Verbatim 5PK 8GB Pinstripe USB 2.0 Red, Blue, Green, Purple,

Item: 1913050 / Model: 99146

- ★ ★ ★ ★ (63) Add to Favorites
- · PinStripe USB drive makes transporting and sharing files simple
- . The drive features a slim retractable design • Compatible with Windows 8

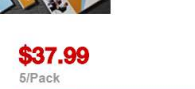

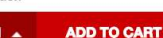

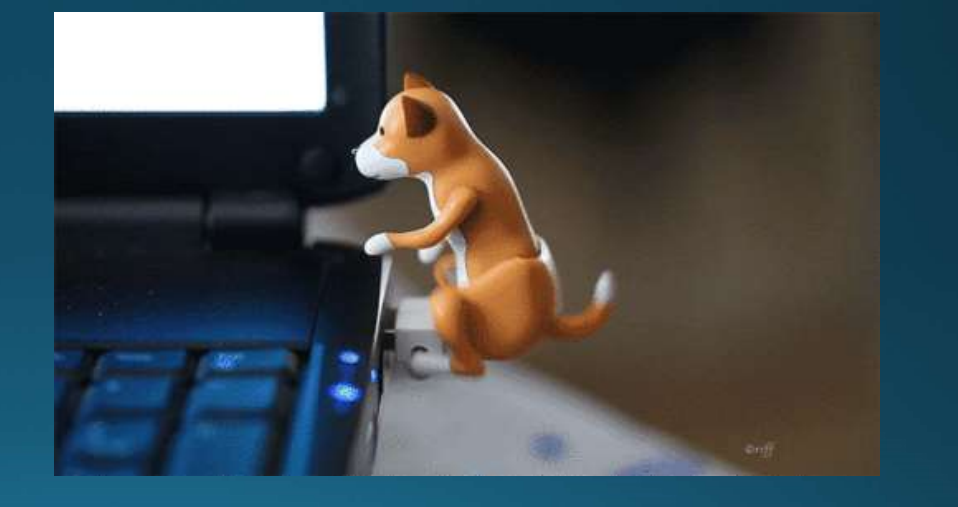

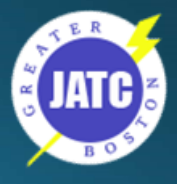

http://www.staples.com May 2018

An endpoint device is an Internet-capable computer hardware device on e Endpoint<br>An endpoint device is an Internet-capable<br>computer hardware device on<br>a TCP/IP network. The term can refer<br>to desktop computers, laptops, smart<br>phones, tablets, thin clients, printers or to desktop computers, laptops, smart<br>An endpoint device is an Inte**rnet-capable**<br>computer hardware device on<br>a TCP/IP network. The term can refer<br>to desktop computers, laptops, smart<br>pho<del>pes,</del> tablets, thin clients, printe Phones, the discription of the same of the same of the computer hardware device on a TCP/P network. The term can refer<br>a TCP/P network. The term can refer<br>to desktop computers, laptops, smart<br>phones, tablets, thin clients, Control Control Control Control Control Computer hardware device on<br>a TCP/P network. The term can refer<br>to desktop computers, laptops, smart<br>phores, tablets, thin clients, printers or<br>other specialized hardware such POS<br>te An endpoint device is an Internet-capable<br>computer hardware device on<br>a TCP/IP network. The term can refer<br>to desktop computers, laptops, smart<br>phones, tablets, thin clients, printers or<br>other specialized hardware such POS

http://whatis.techtarget.com/definition/endpoint-device

## The Endpoint - Desktop

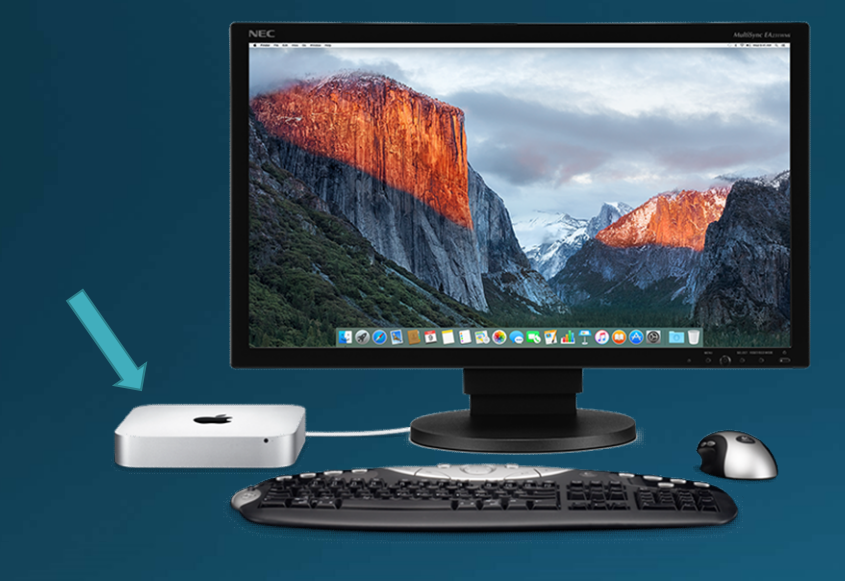

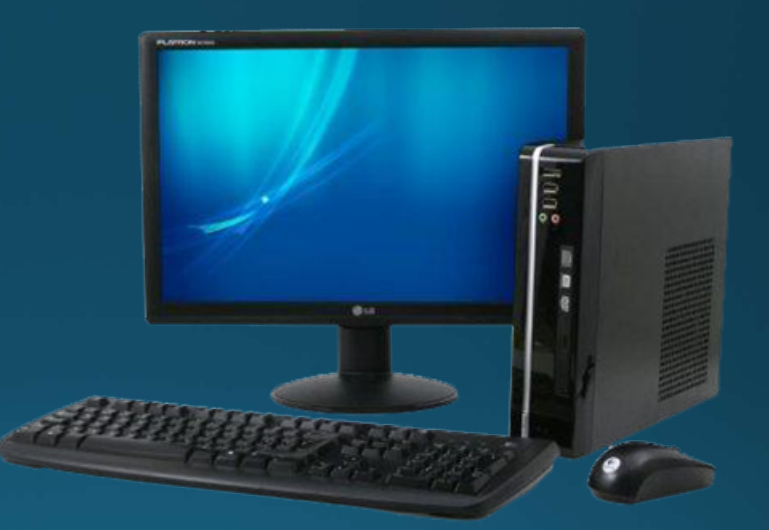

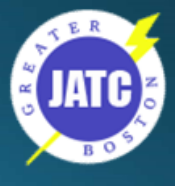

## The Endpoint - All-in-One

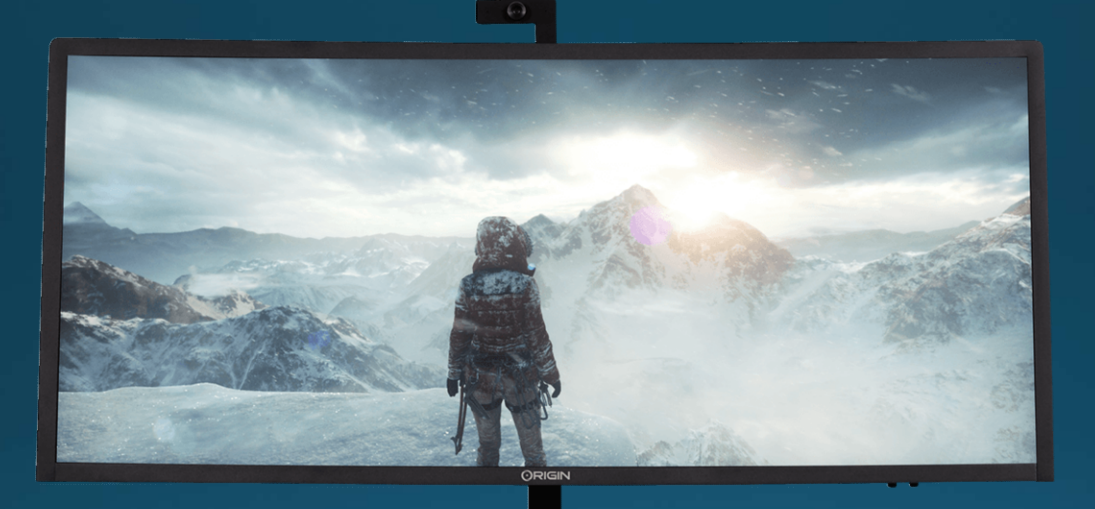

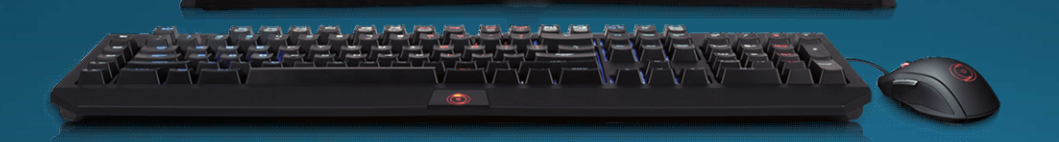

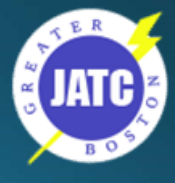

## The Endpoint - Laptop

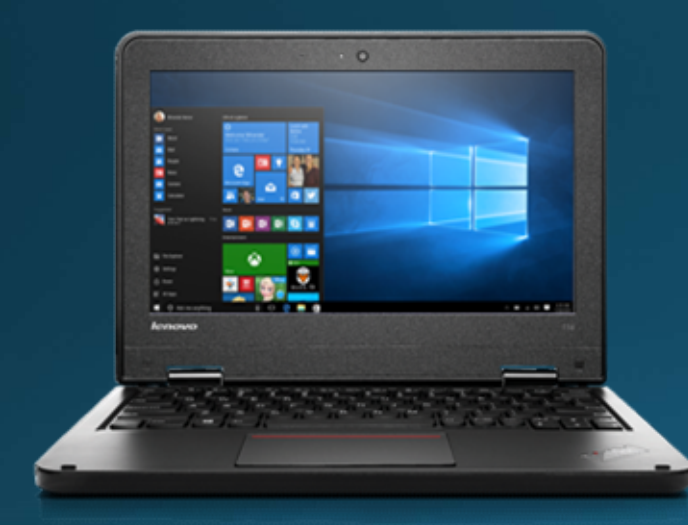

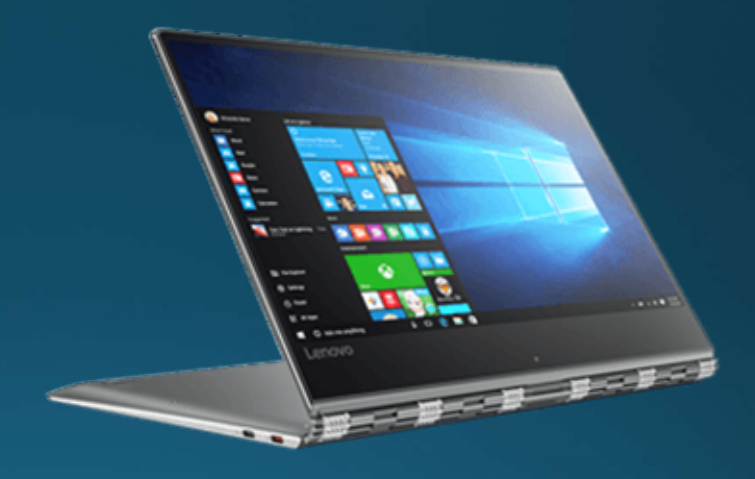

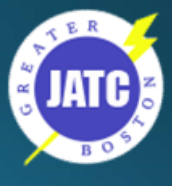

## The Endpoint - Tablet

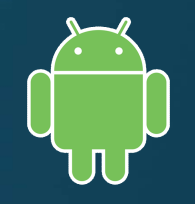

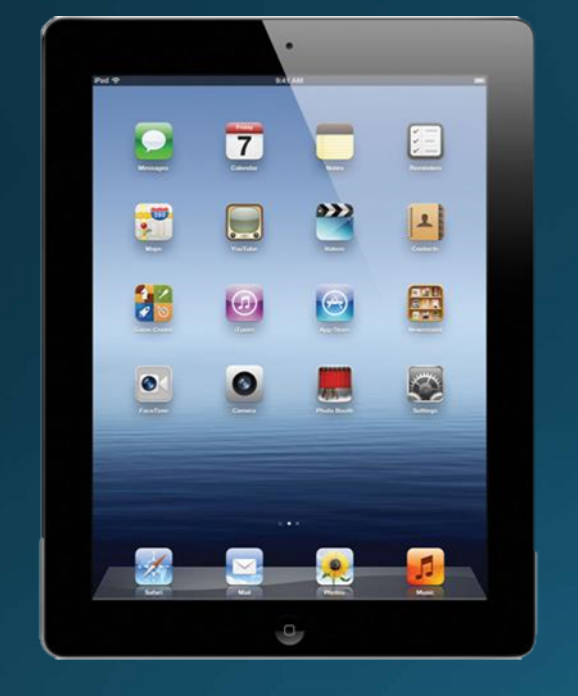

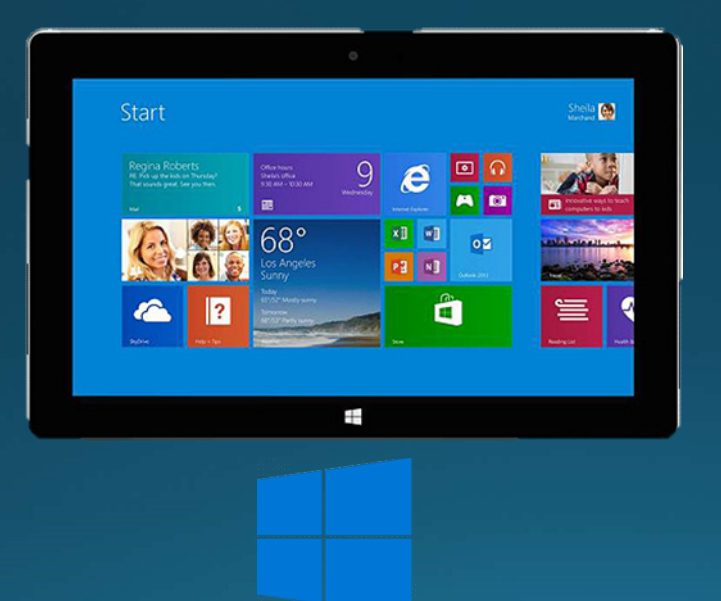

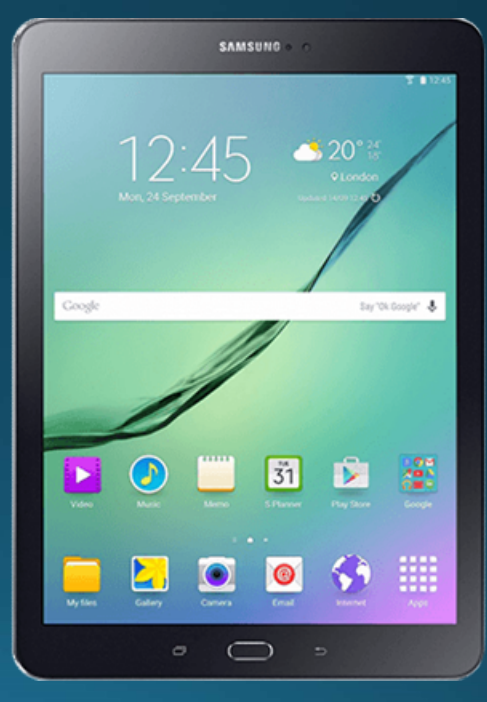

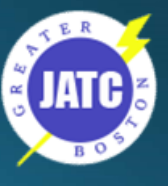

### The Endpoint - Tablet (MS Surface)

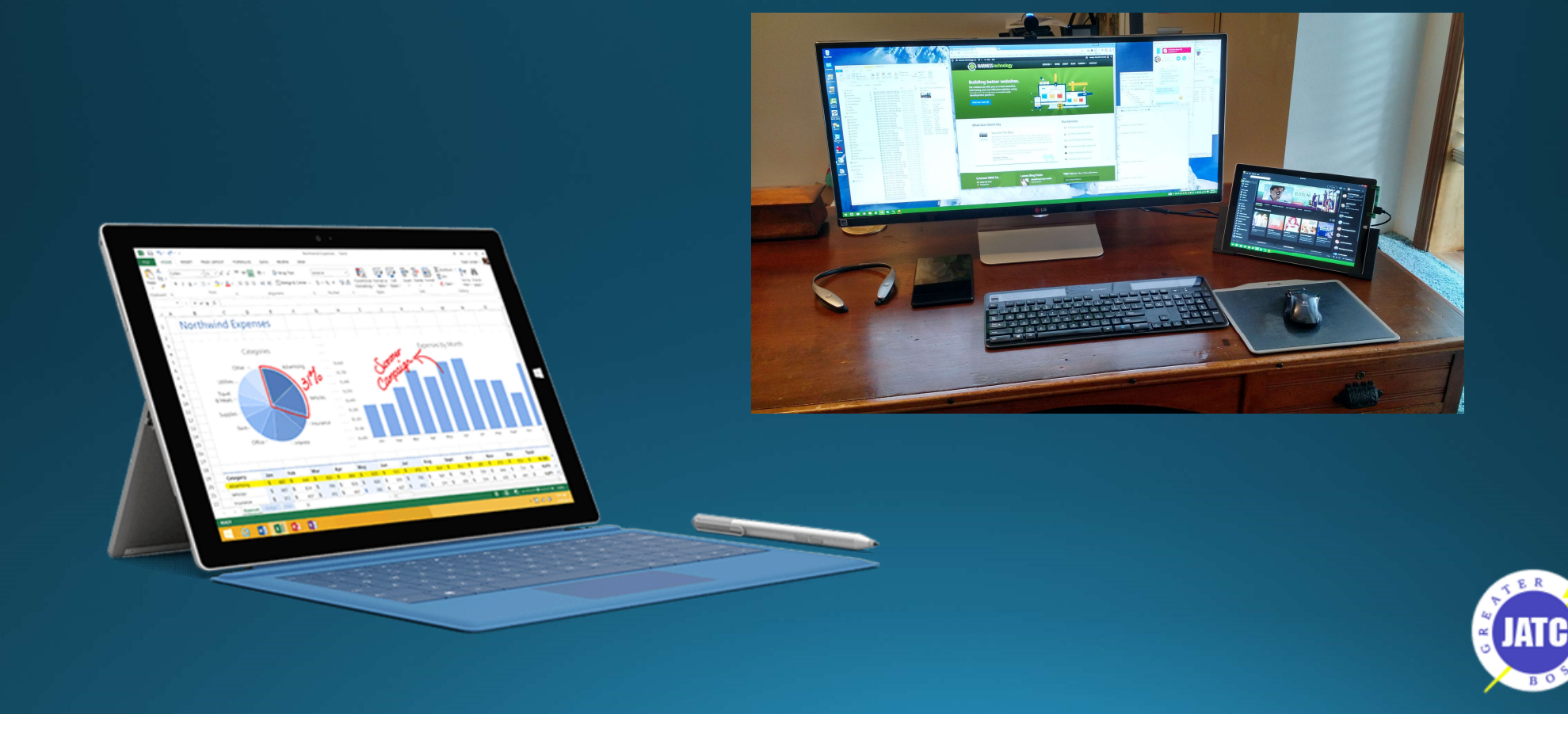

## The Endpoint - Chromebook

- Chromebooks are special laptops running a<br>version of Linux that are essentially "Browsers-in-a-box"
- As inexpensive as \$75.00
- It's only application is the Chrome Browser
- Can run any "cloud-based" application. (As<br>long as it works in Chrome)
- . MUST HAVE AN INTERNET CONNECTION

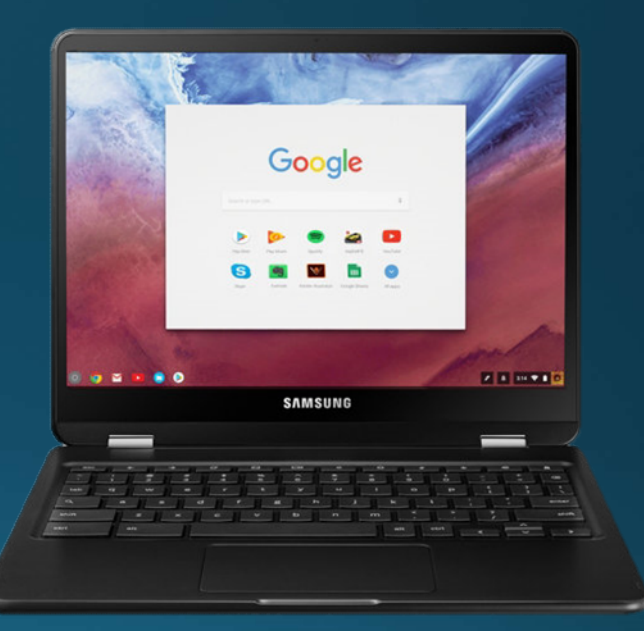

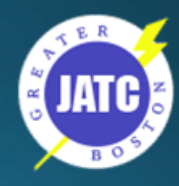

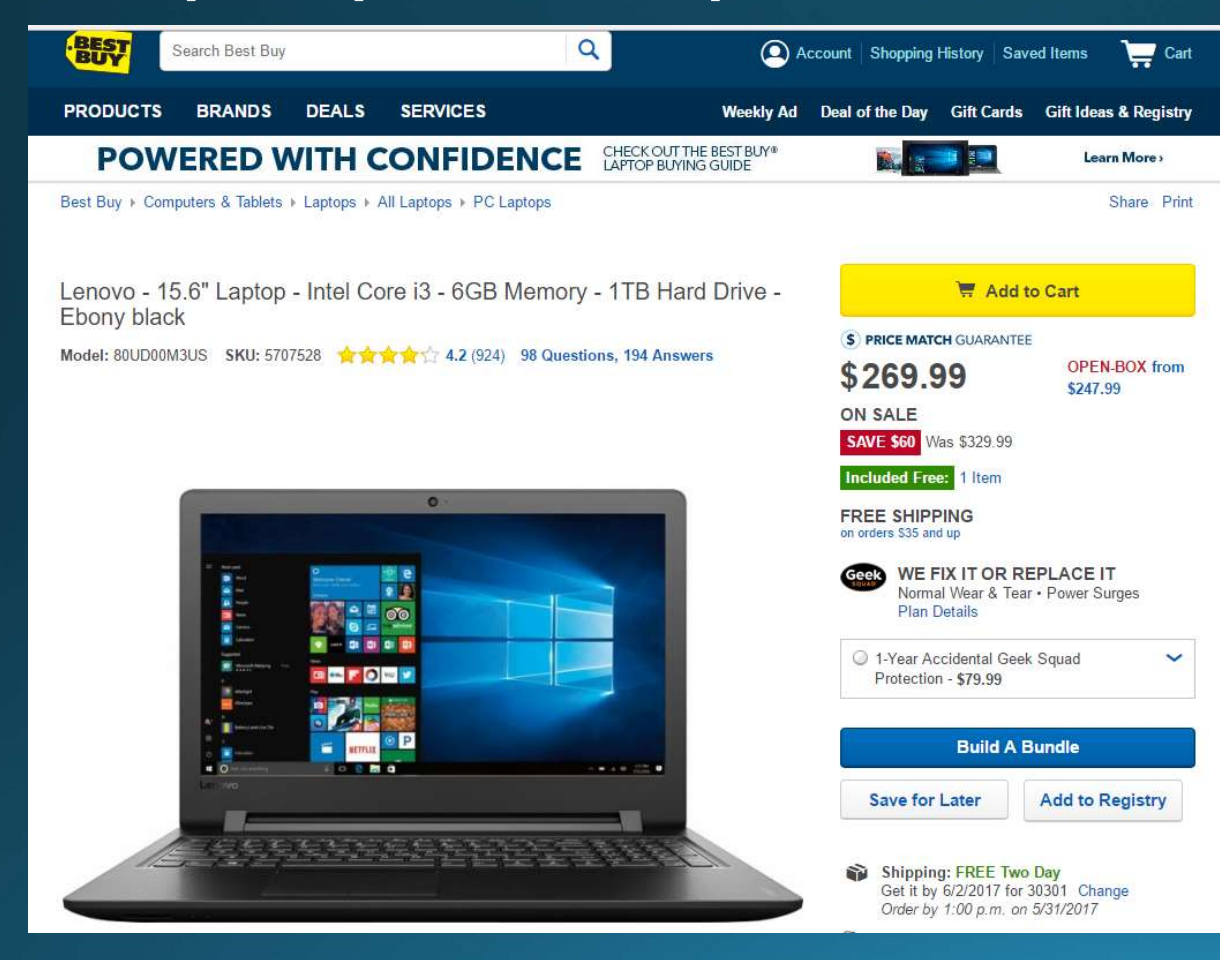

- 6th Gen Intel® Core™ i3-6100U mobile processor
- 6GB system memory
- 1TB hard drive for ample file storage space - 5400 rpm spindle speed  $9.17$ <br>• 6th Gen Intel® Core™ i3-6100U<br>mobile processor<br>• 6GB system memory<br>• 1TB hard drive for ample file storage<br>space - 5400 rpm spindle speed<br>• Intel® HD Graphics 520<br>• 15.6" display - LED backlight<br>• 1 USB 3.0 port<br>
- Intel<sup>®</sup> HD Graphics 520
- 
- 
- 
- 
- Wireless network
- Windows 10

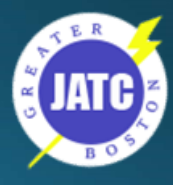

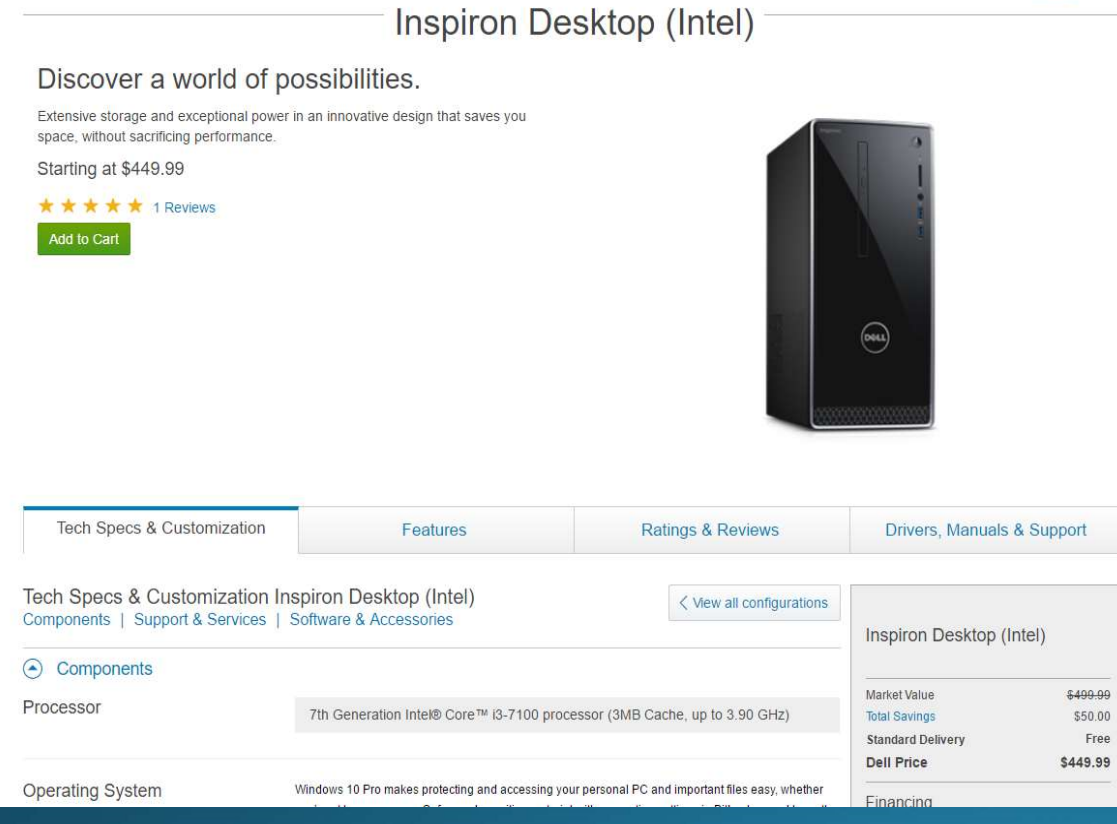

- 7th Gen Intel® Core<sup>™</sup> i3-7100U mobile processor
- 8GB, 2400MHz, DDR4; up to 16GB
- 1TB (64MB Cache) 7200 RPM SATA 6Gb/s
- Intel<sup>®</sup> HD Graphics 630 with shared graphics memory • 7th Gen Intel® Core™ i3-7100U<br>
• 6 Mobile processor<br>
• 8GB, 2400MHz, DDR4; up to 16GB<br>
• 1TB (64MB Cache) 7200 RPM SATA<br>
• 6 Mb/s<br>
• Intel® HD Graphics 630 with shared<br>
• Thel® HD Graphics 630 with shared<br>
• Thermet port
- DVDRW Optical drive
- 
- 
- Bluetooth 4.0
- HDMI output
- No Display
- Windows 10

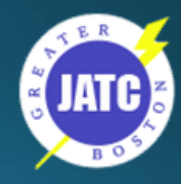

### Monitor example - June 2017

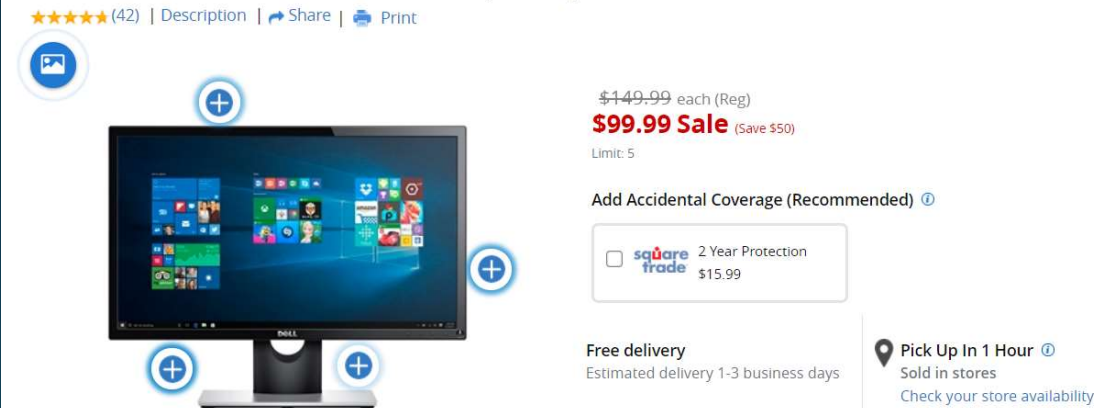

Dell™ 22" Widescreen LED Monitor, Black, SE2216HV Item # 459935

- 22" screen
- Full HD (1920 x 1080) resolution in a 16:9 widescreen format.
- Tilts 5° forward or 21° backward to your preferred viewing position

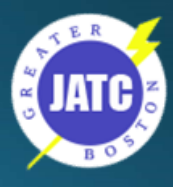

### The Browser

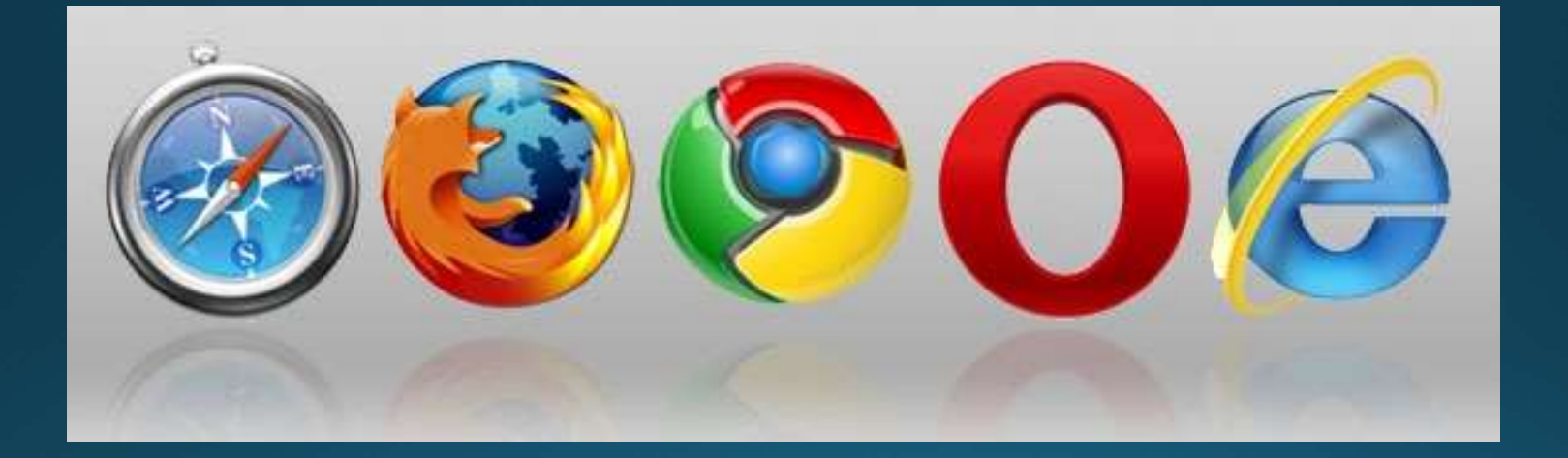

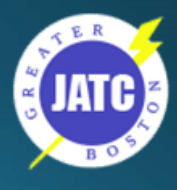

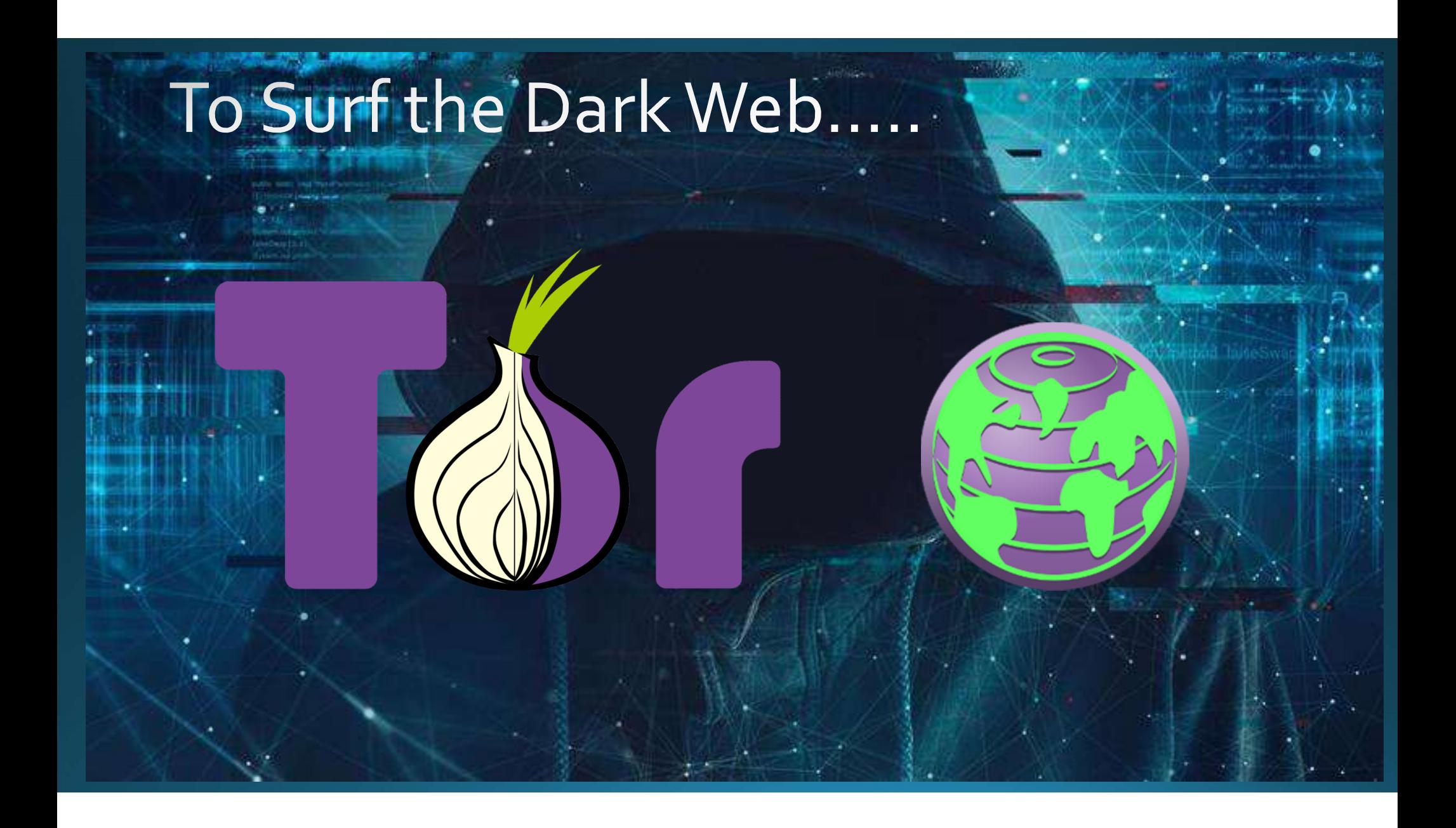
# **Changing your Search Engine**

Google: https://support.google.com/websearch/answer/464?hl=en

#### **Internet Explorer 11**

- 1. Open Internet Explorer.
- 2. In the top right corner of the search box, click the down arrow.
- 3. Click Add.
- 4. Select Google Search.
- 5. Click Add.
- 6. In the top right, click Settings to:
- 7. Select Manage add-ons.
- 8. Click Search providers.
- 9. Select Google.
- 10. Click Make this my default search provider.

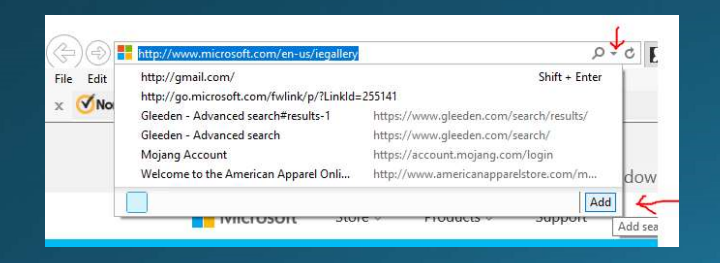

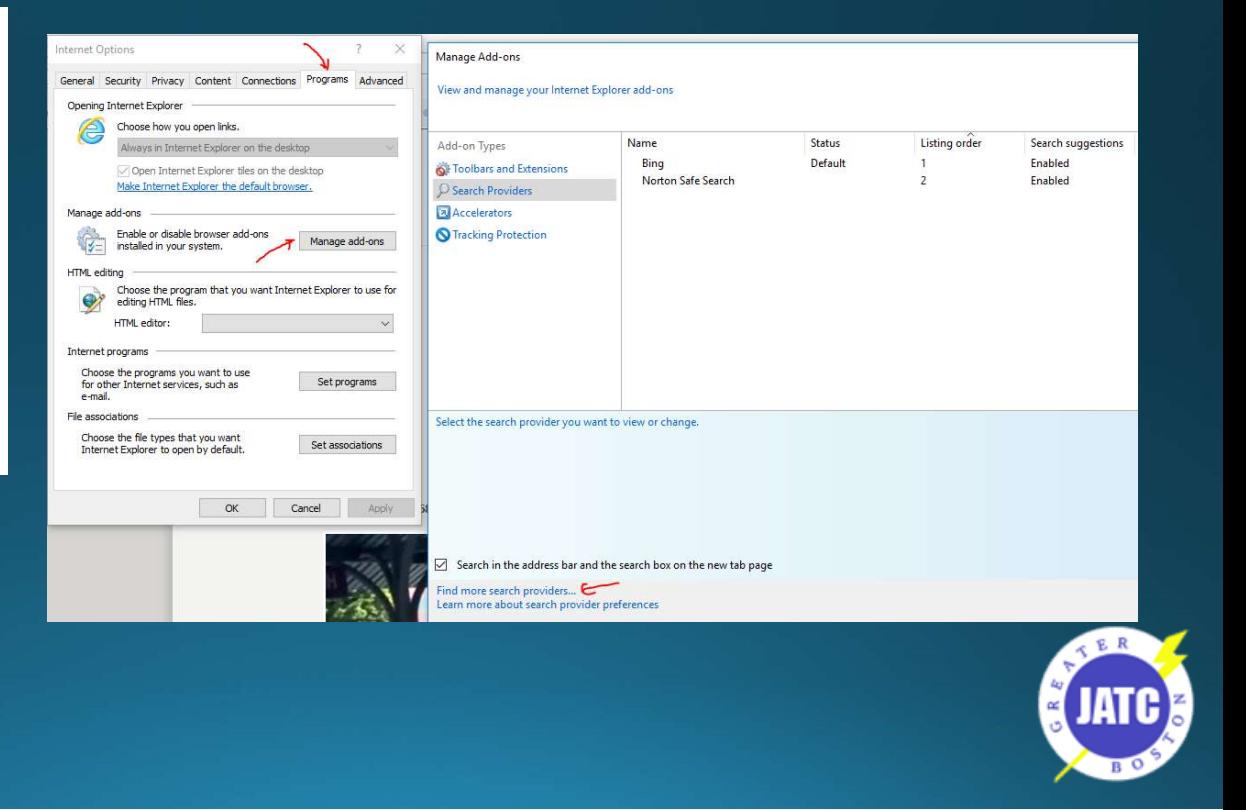

# Clearing Cookies, Cache and History

https://support.google.com/accounts/answer/32050?hl=en

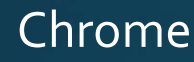

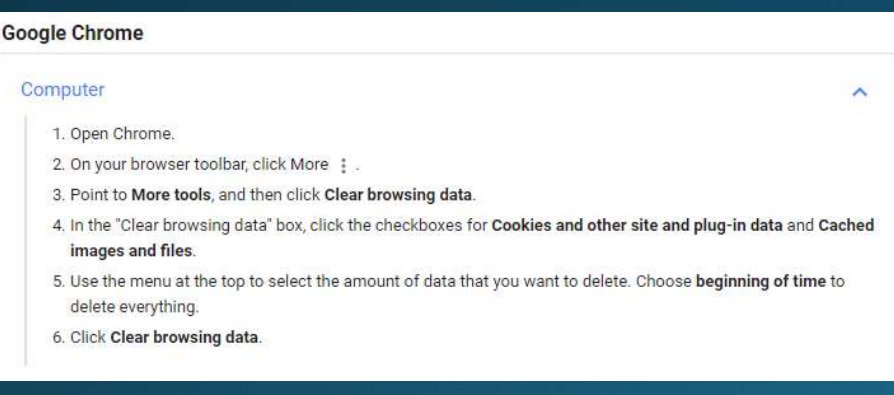

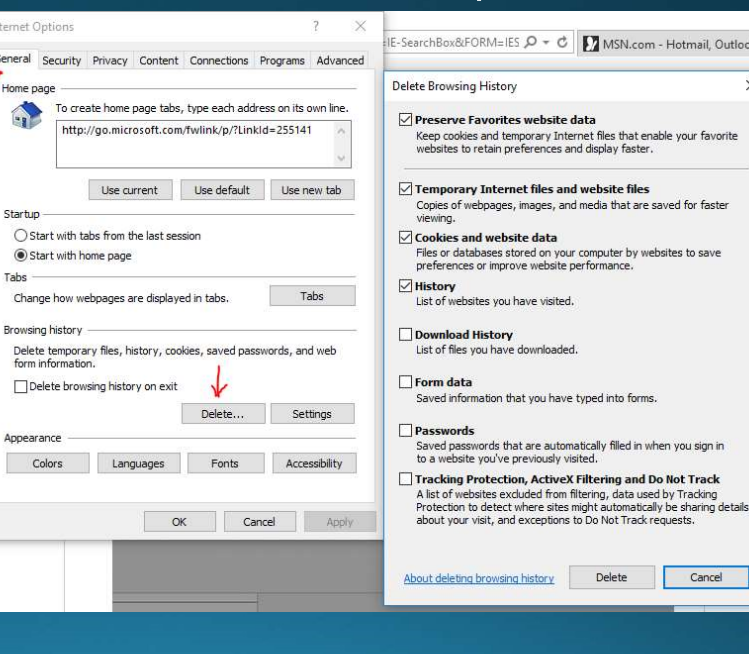

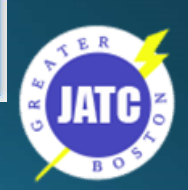

Hotmail, Outlook,

ved for faste

Cancel

 $\times$ 

## Internet Explorer

## Resetting Browser setting - IE

• On the Tools menu, tap or click Internet options.

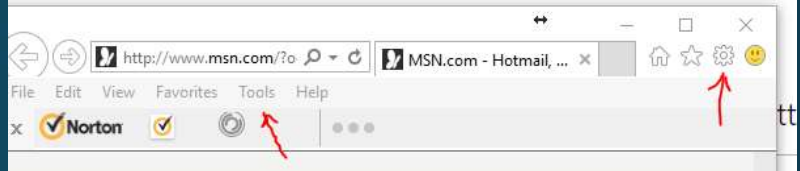

• In the Internet Options windows and tabs<br> **Options window and tabs**<br>
Shep system care throw in focus/selection changes<br>
Reset zoom level for new windows and tabs click the Advanced tab. **Click the Advanced** tab and the consideration of *E Browning second developer console* messages

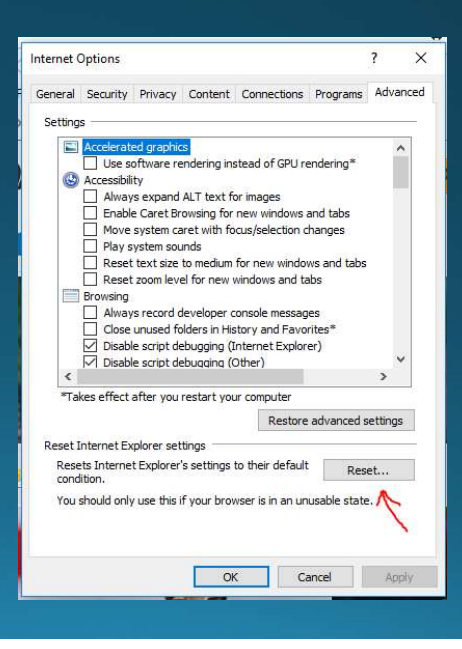

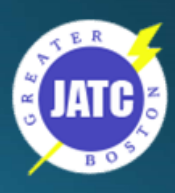

## Resetting Browser setting - Chrome

- . Click the menu button (three horizontal lines) in the upperright corner of the browser window and select "Settings"
- Start typing "reset settings" in the search box. Settings matching the search term start Search Term start displaying. Click the Perform a search for "reset browser" and you'll see the Reset browser settings button.

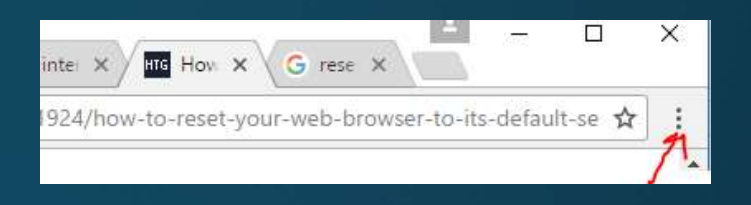

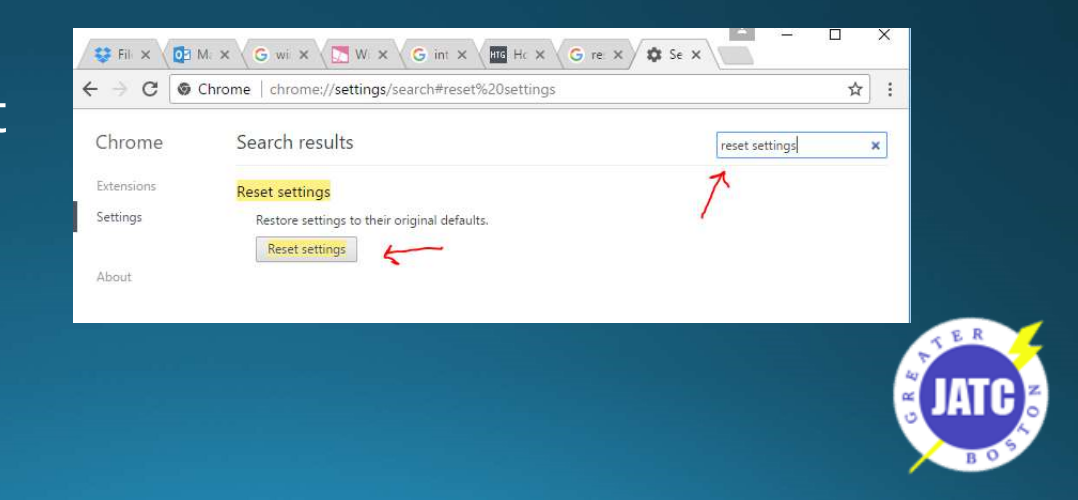

# LMS Tip - Split screen BEFORE

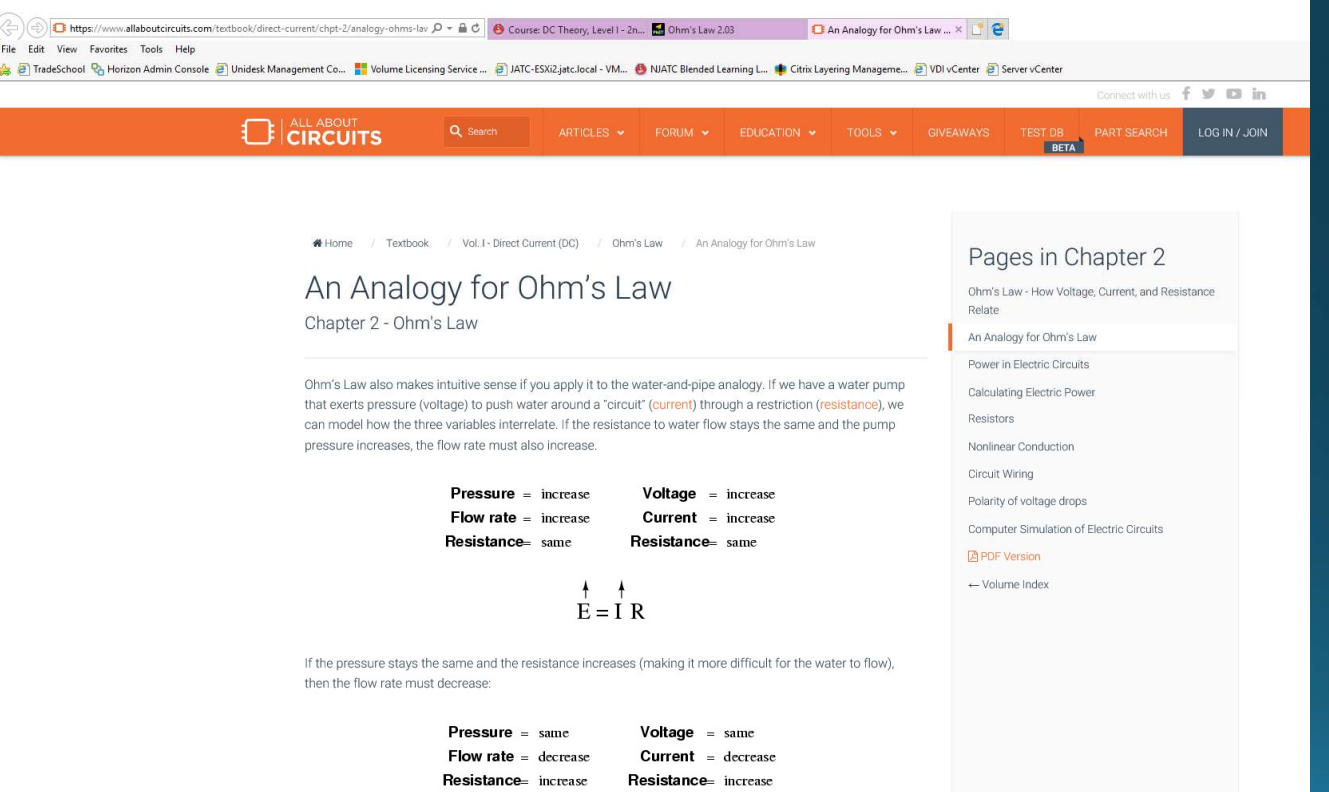

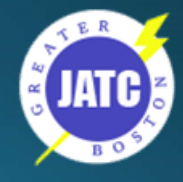

## LMS Tip - Split screen Click&Drag

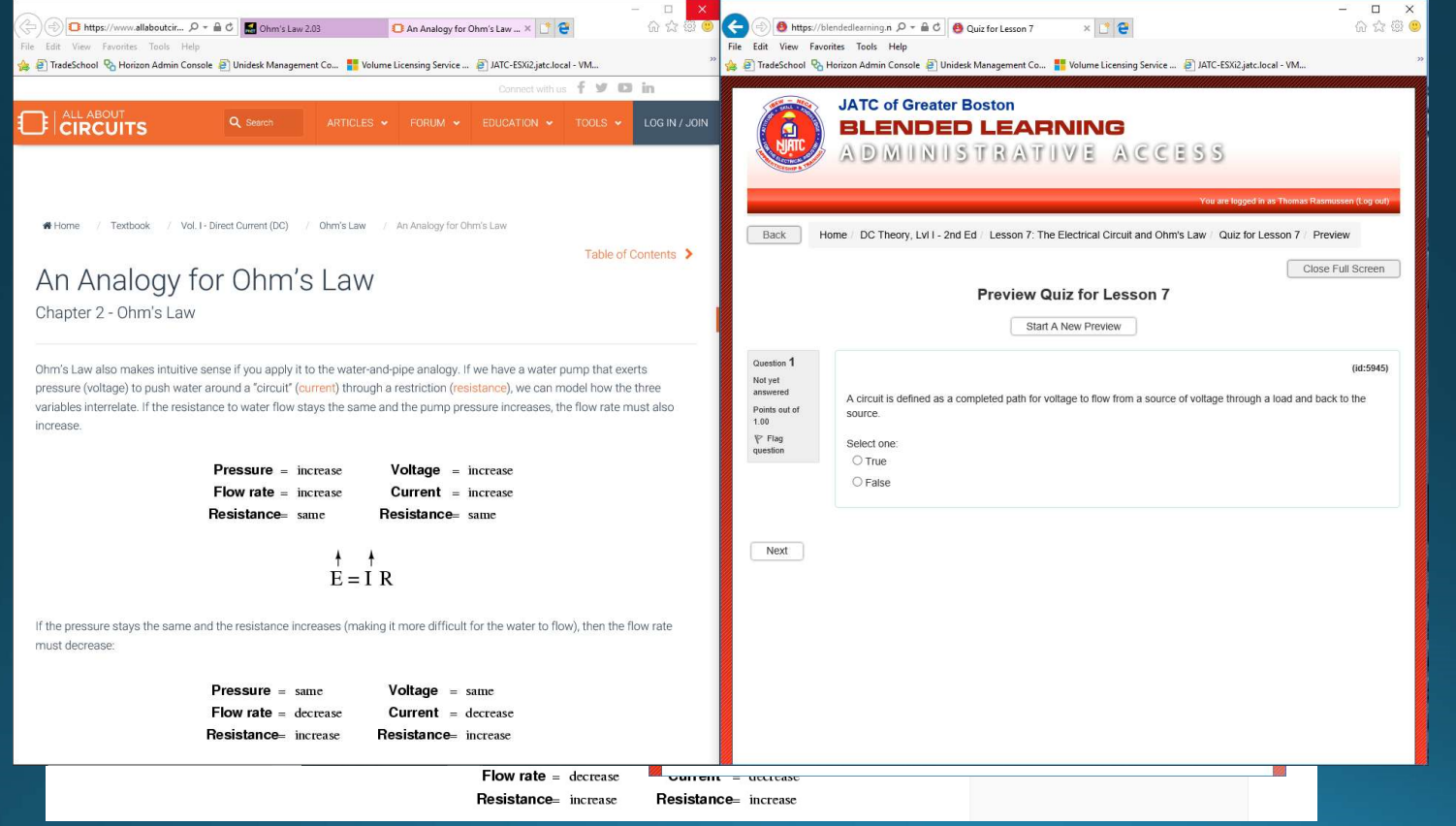

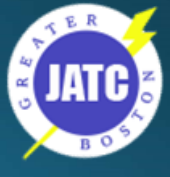

## LMS Tip - Split screen AFTER

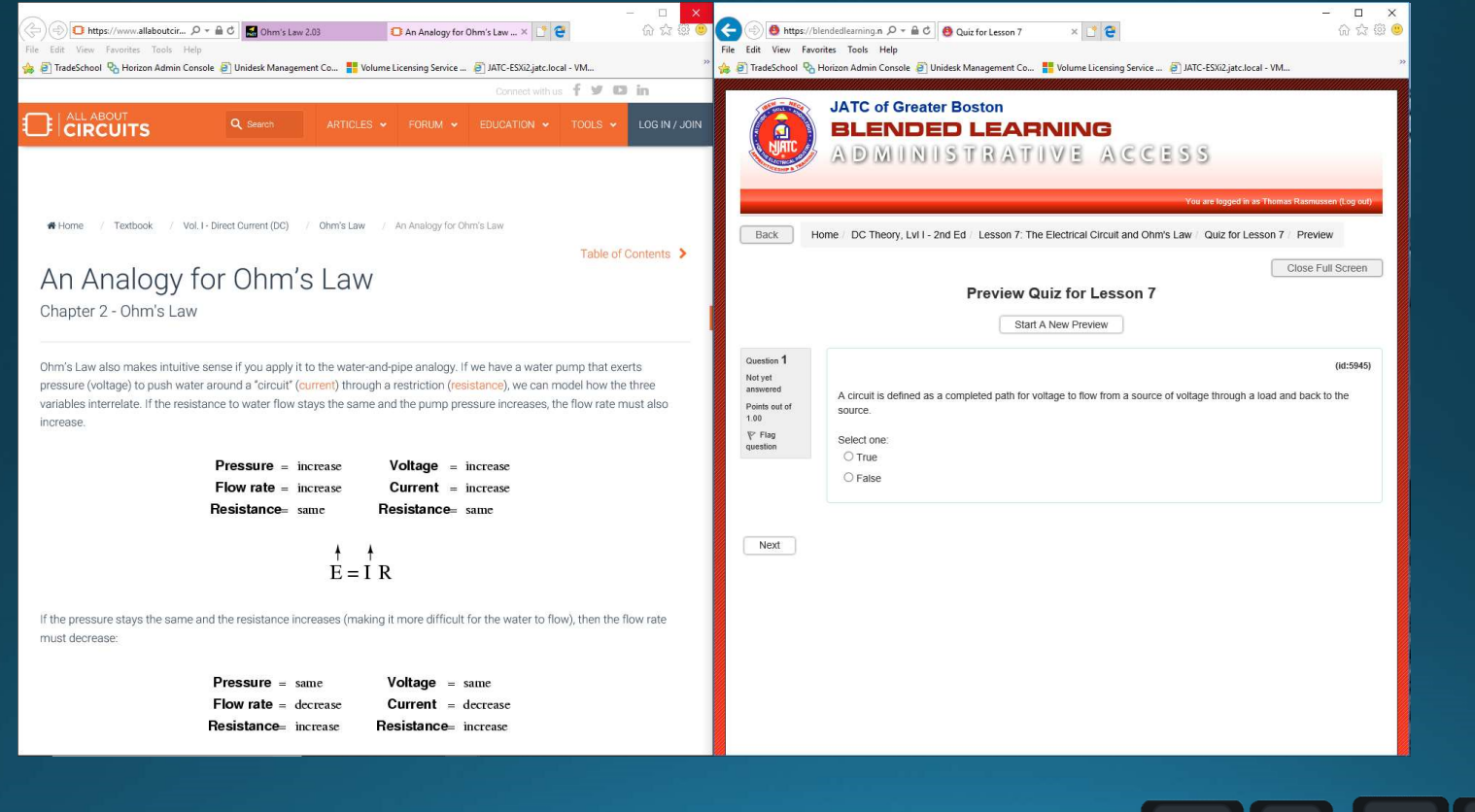

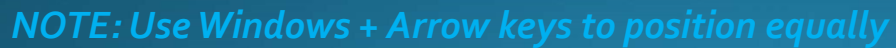

H

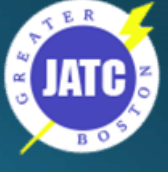

# **Being Productive**

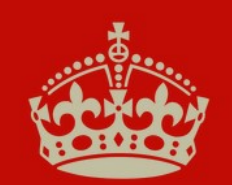

**KEEP CALM AND BE PRODUCTIVE** 

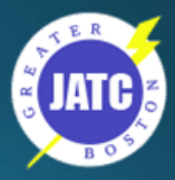

## Why be in a rush to sit in traffic

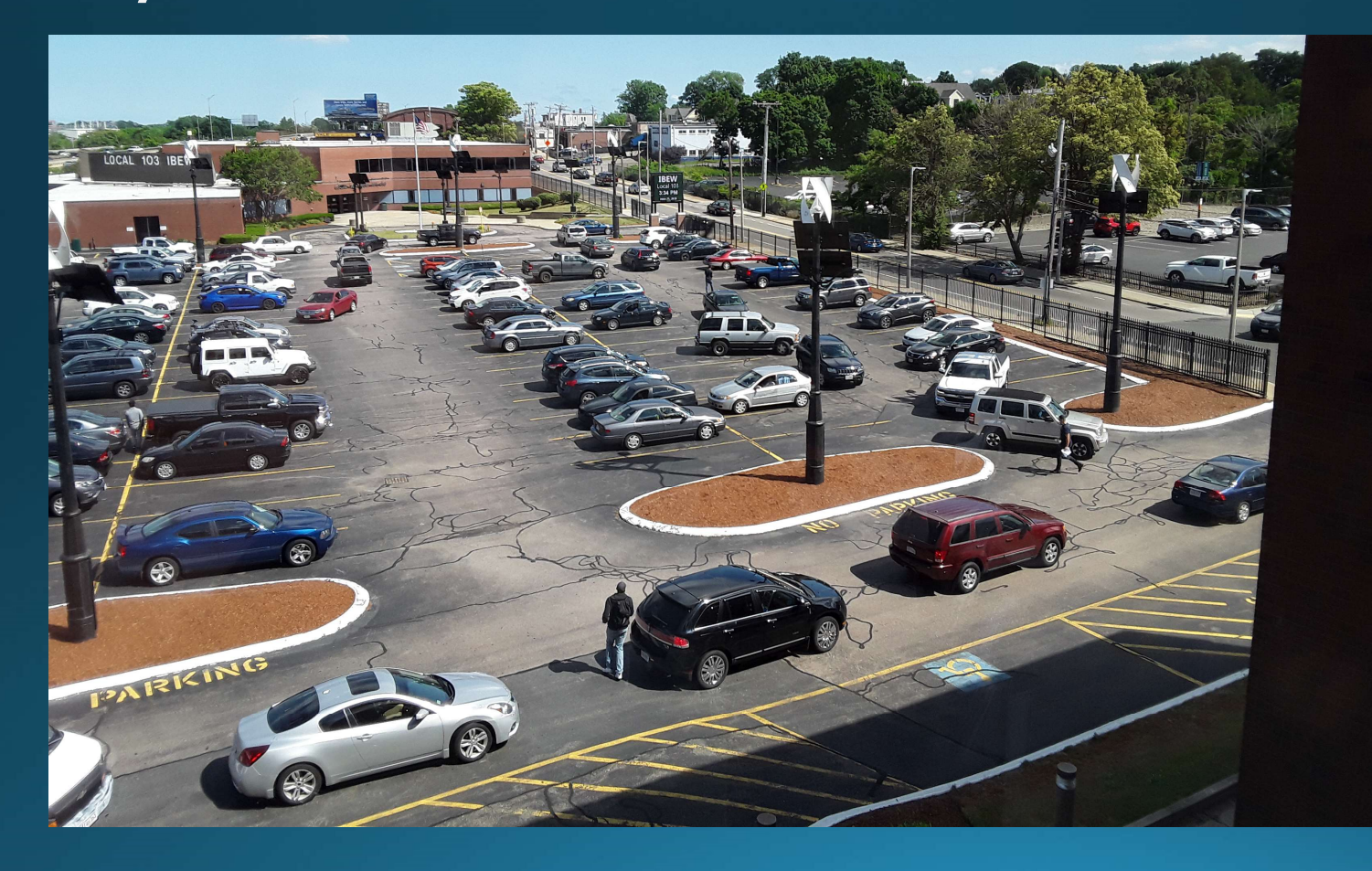

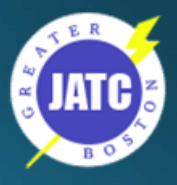

## Take 30 min to do your homework

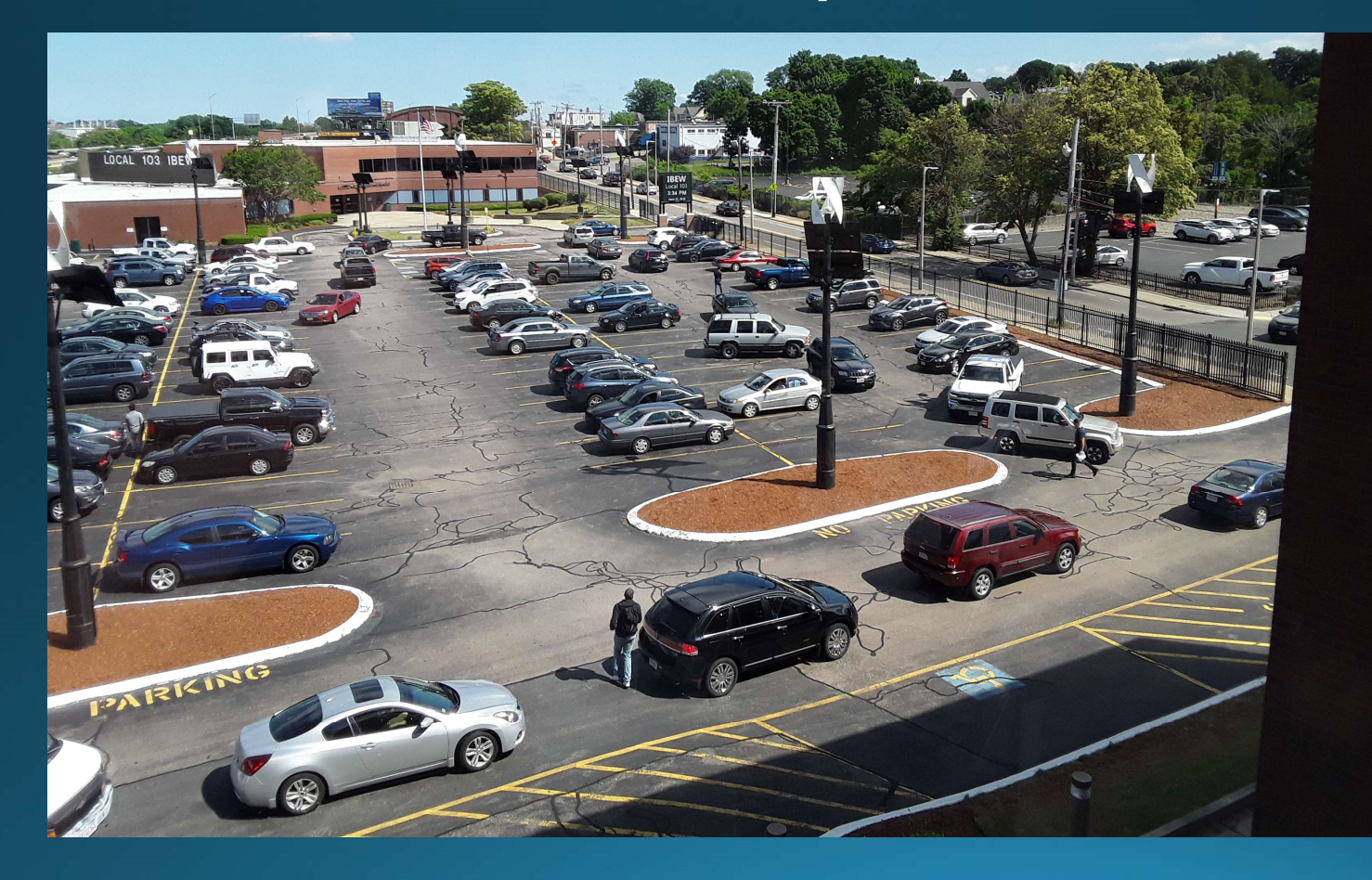

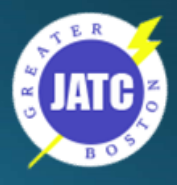

# Computer Labs

## Room: 202

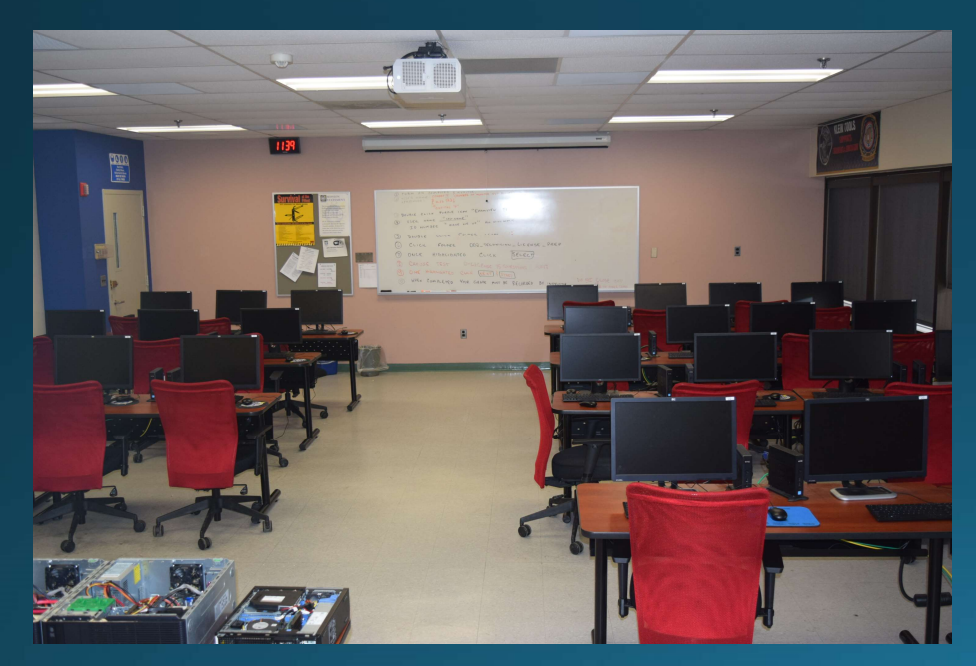

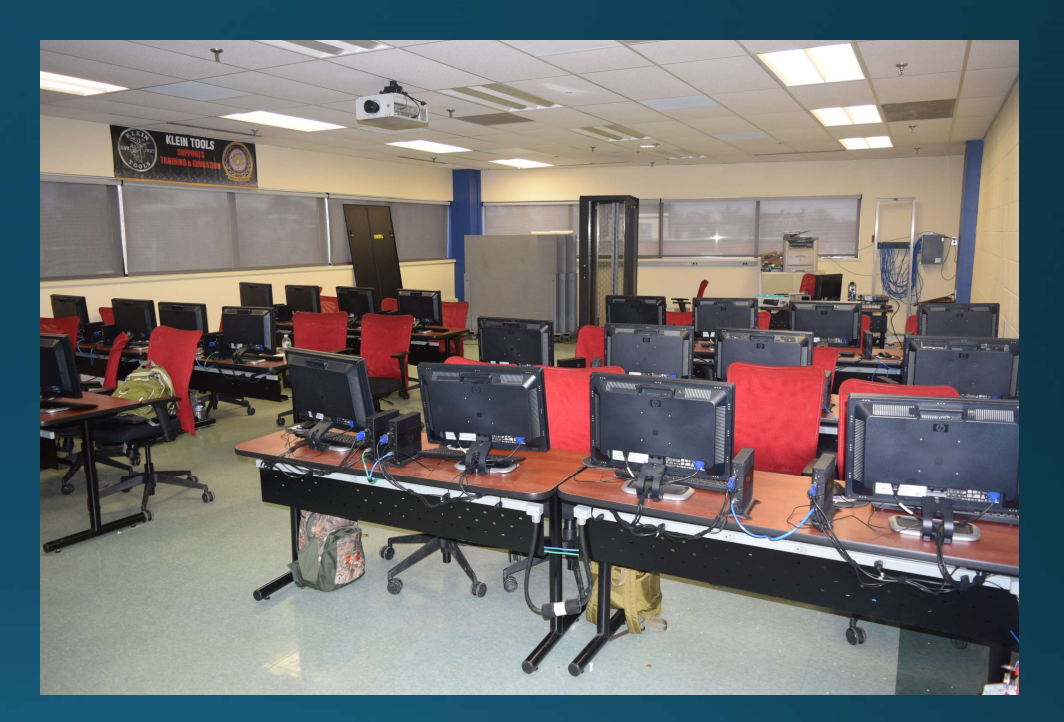

Room: 3A

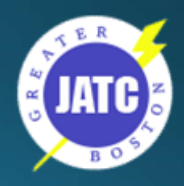

## Doing Homework - Google Docs

· Word Processor •Spreadsheet ·Free •Gmail account

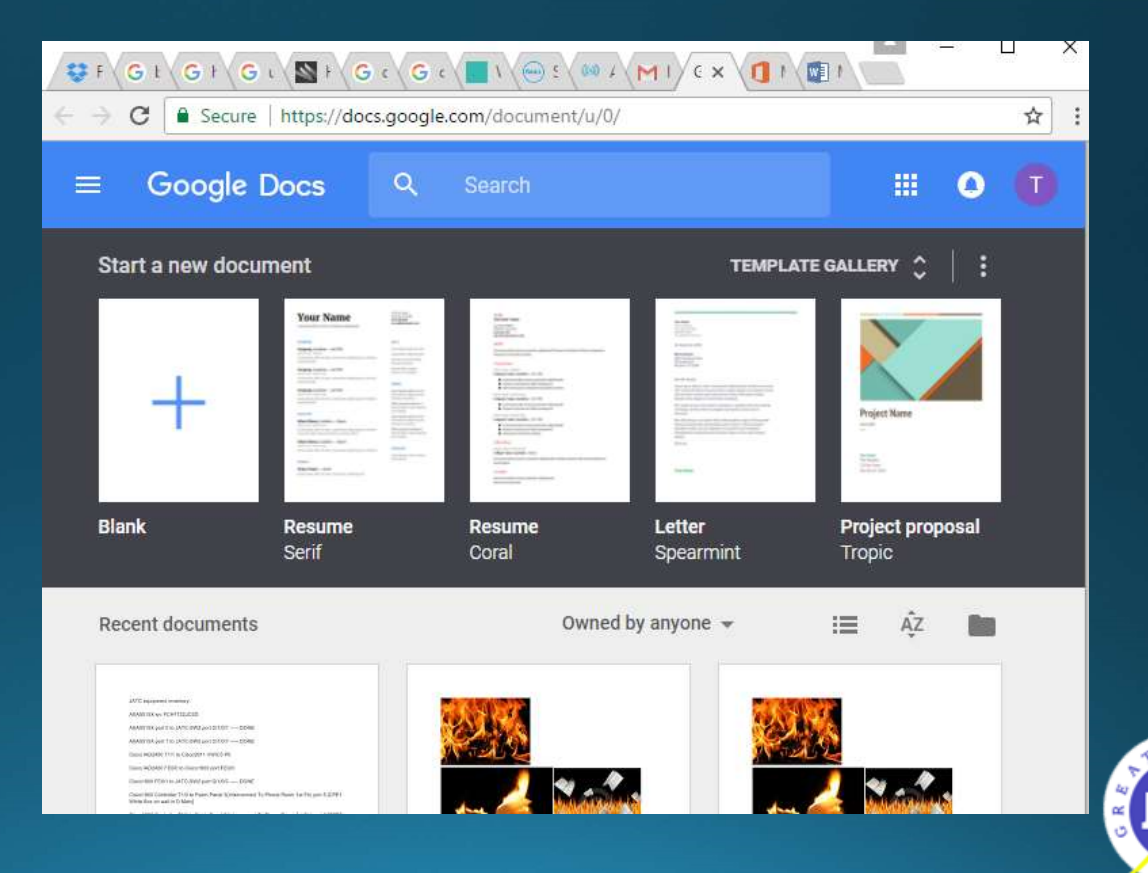

# **Snipping Tool**

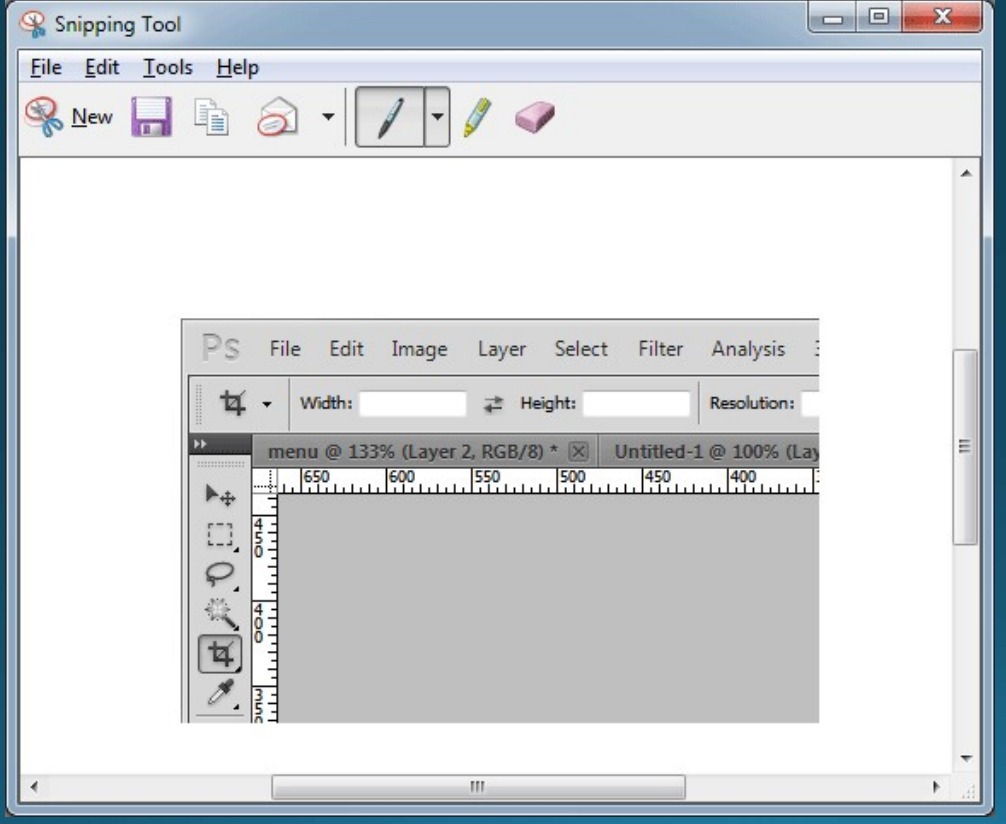

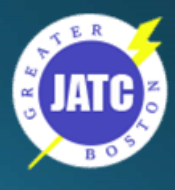

## Screenshot iPhone

#### How to take a screenshot on your iPhone, iPad, and iPod touch

Learn how to capture the screen on your iOS device, and add drawings or text with Markup.

- 1. On an iPhone 8 or earlier, iPad, or iPod touch, press and hold the Top or Side button.
- 2. Immediately click the Home button, then release the Top or Side buttons.
- 3. In iOS 11, a thumbnail of your screenshot appears in the lowerleft corner of your device. Tap the thumbnail to add drawings and text with Markup, or press and hold the thumbnail to share the screenshot. Swipe left on the thumbnail to dismiss it.

To find the screenshot you just took, along with ones you've taken before, go to Photos > Albums and tap Screenshots.

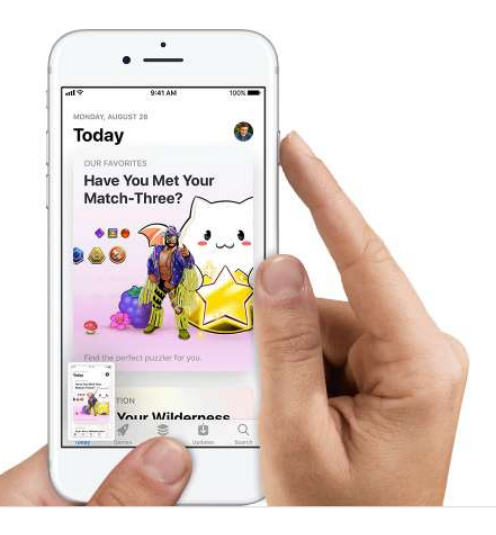

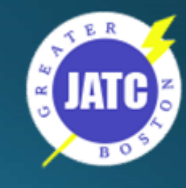

https://support.apple.com/en-us/ht200289

## Screenshot Android

• Press and hold the home button and the power button at the same time.

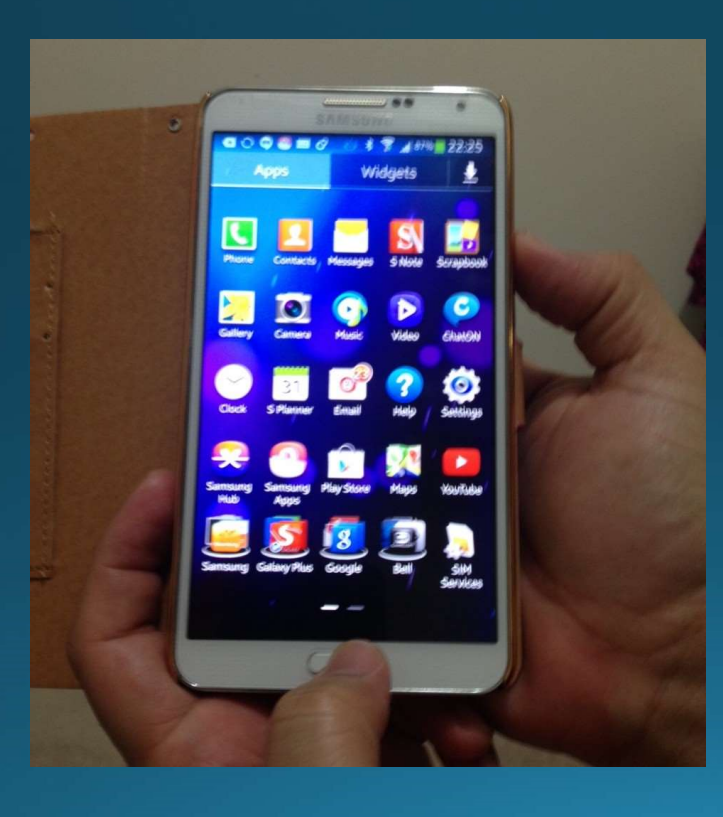

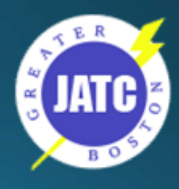

## 1st Stop for Questions

#### $\leftarrow$   $\rightarrow$   $\left\circlearrowright$   $\land$   $\circlearrowright$  D bostonjatc.com

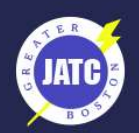

**JOINT APPRENTICE** & TRAINING COMMITTEE

FOR THE ELECTRICAL **CONTRACTING INDUSTRY** 

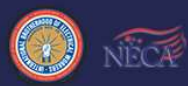

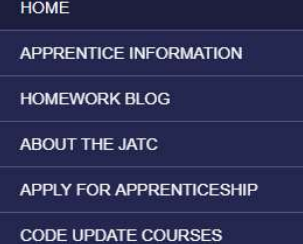

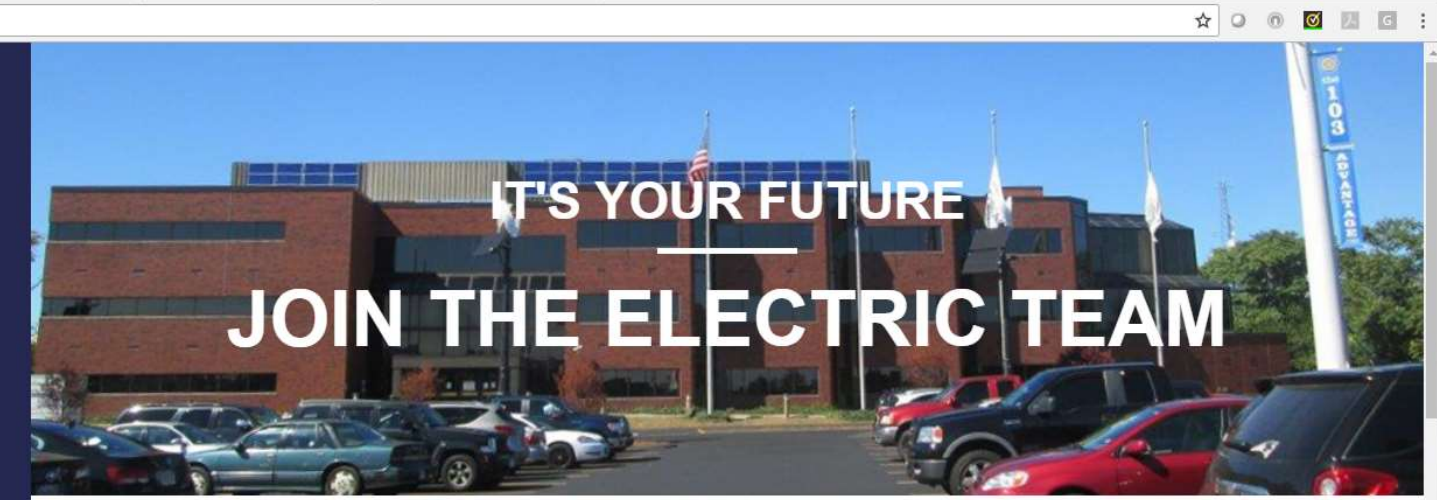

#### WHAT IS THE JATC OF GREATER BOSTON?

The Greater Boston Joint Apprentice Training Center's (JATC) primary mission is to develop the most skilled, responsible and responsive Electricians and Technicians in the United States of America. We are dedicated to building professionals who have the expertise, character and sense of teamwork to bring value to the clients they

www.bostonjatc.com

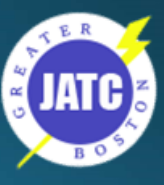

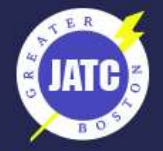

**JOINT APPRENTICE & TRAINING COMMITTEE** 

FOR THE ELECTRICAL **CONTRACTING INDUSTRY** 

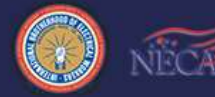

**HOME** 

**APPRENTICE INFORMATION** 

2017-2018 VACATION/MAKE UP **SCHEDULE** 

**APPRENTICE ACTIVITIES** 

**APPRENTICE STEP RAISES** 

**CLASS SCHEDULES** 

ADDITIONAL HANDOUTS AND **INFORMATION** 

## ADDITIONAL HANDOUTS AND INFORMATION

#### **Boot Camp Information**

Apprentices attending week of June 25

Please see the below attachments for Apprentice Boot Camp Schedule and Information for June 25, 2018 - June 29, 2018

**Boot Camp Schedule Boot Camp Group** 

Friday, June 29, 2018 7:00 AM - 3:30 PM List of Guest Speakers: List of Guest Speakers

Klein Virtual Boot Camp Due Dates: Lessons 1-4 on 6/22 @ 3:00 PM, Lessons 5-7 on 6/28 @ 3:00 PM Financial Tools for the Trades Training Due Date (Boot Camp Assignment): August 1, 2018 @ 3:00 PM

**RiverWorks Credit Union Information:** IBEW 103 JATC Scholarship Application 2018-2019

#### **License Applications:**

If anyone has obtained their license they need to report it to the office so their raise to Step 10 can be processed.

Those who haven't applied for their license; should be getting to the 8000 work hour plateau and now is the time to start the license application process. It is a 3 step process;

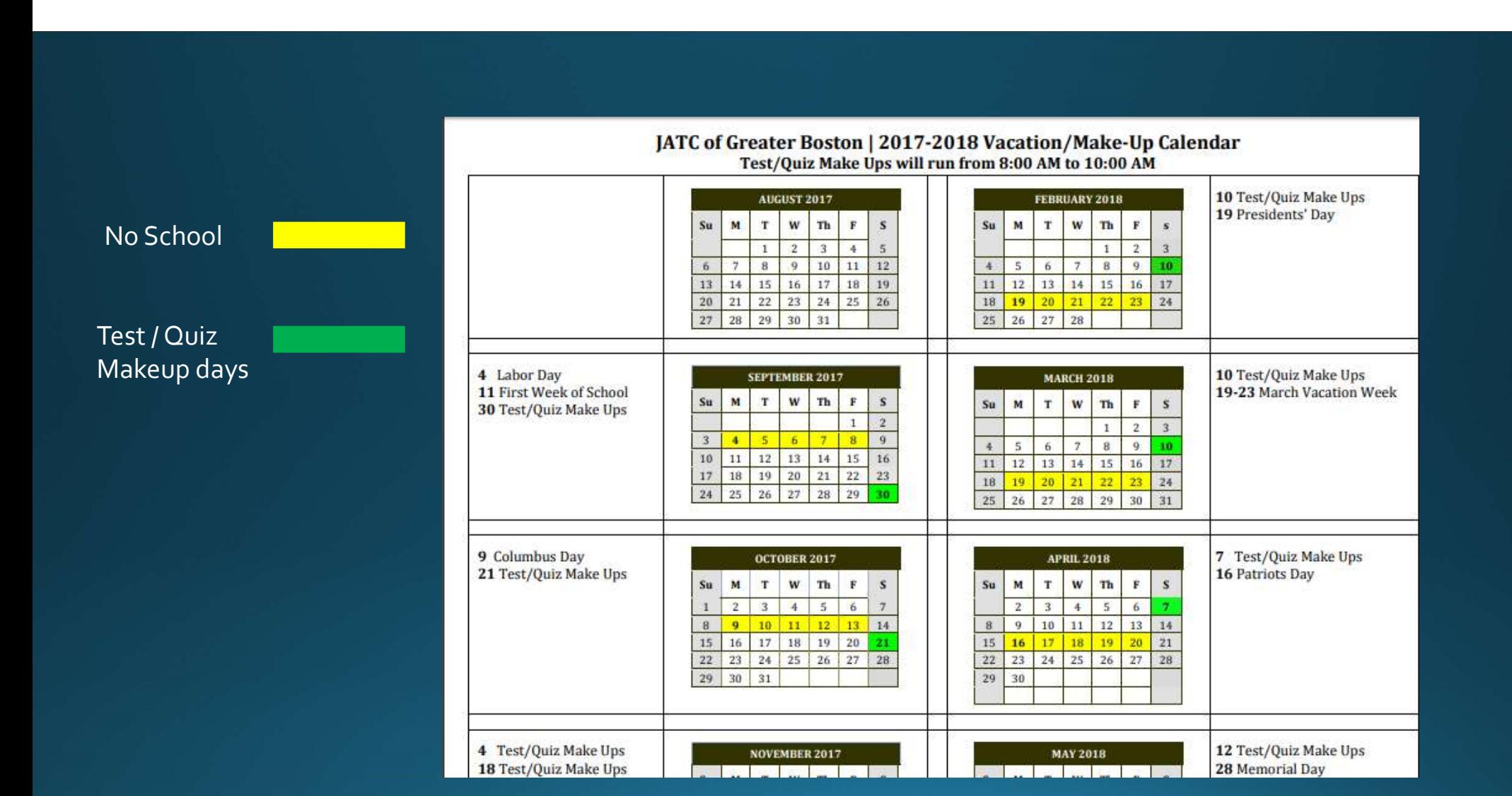

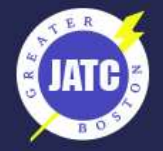

**JOINT APPRENTICE & TRAINING COMMITTEE** 

FOR THE ELECTRICAL **CONTRACTING INDUSTRY** 

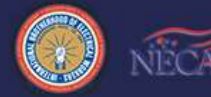

#### **HOME**

**APPRENTICE INFORMATION** 

2017-2018 VACATION/MAKE UP **SCHEDULE** 

**APPRENTICE ACTIVITIES** 

**APPRENTICE STEP RAISES** 

**CLASS SCHEDULES** 

ADDITIONAL HANDOUTS AND **INFORMATION** 

## ADDITIONAL HANDOUTS AND INFORMATION

### **Boot Camp Information**

Apprentices attending week of June 25

Please see the below attachments for Apprentice Boot Camp Schedule and Information for June 25, 2018 - June 29, 2018

**Boot Camp Schedule Boot Camp Group** 

Friday, June 29, 2018 7:00 AM - 3:30 PM List of Guest Speakers: List of Guest Speakers

Klein Virtual Boot Camp Due Dates: Lessons 1-4 on 6/22 @ 3:00 PM, Lessons 5-7 on 6/28 @ 3:00 PM Financial Tools for the Trades Training Due Date (Boot Camp Assignment): August 1, 2018 @ 3:00 PM

**RiverWorks Credit Union Information:** IBEW 103 JATC Scholarship Application 2018-2019

#### **License Applications:**

If anyone has obtained their license they need to report it to the office so their raise to Step 10 can be processed.

Those who haven't applied for their license; should be getting to the 8000 work hour plateau and now is the time to start the license application process. It is a 3 step process;

## 2017-2018 Schedules

[table "45" not found /]

## **Second Year Electrical Schedule**

All apprentices will report to school at 7:00 AM Show  $14$  entries Search:  $\div$  Week Number  $\div$  Date  $\div$  Academics Semester  $\div$  Shop ÷  $A, B, C, E, F, G$  $\overline{2}$  $12$ Wednesday, June 20, 2018  $D, H$  $\zeta$  Prev  $Next$ Showing 1 to 1 of 1 entries  $L1 - 1721$ 

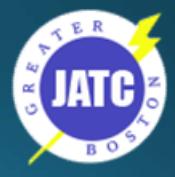

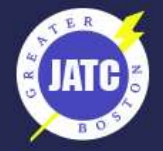

**JOINT APPRENTICE & TRAINING COMMITTEE** 

FOR THE ELECTRICAL **CONTRACTING INDUSTRY** 

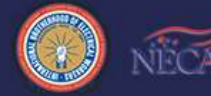

**HOME** 

**APPRENTICE INFORMATION** 

2017-2018 VACATION/MAKE UP **SCHEDULE** 

**APPRENTICE ACTIVITIES** 

**APPRENTICE STEP RAISES** 

**CLASS SCHEDULES** 

ADDITIONAL HANDOUTS AND **INFORMATION** 

## ADDITIONAL HANDOUTS AND INFORMATION

### **Boot Camp Information**

Apprentices attending week of June 25

Please see the below attachments for Apprentice Boot Camp Schedule and Information for June 25, 2018 - June 29, 2018

**Boot Camp Schedule Boot Camp Group** 

Friday, June 29, 2018 7:00 AM - 3:30 PM List of Guest Speakers: List of Guest Speakers

Klein Virtual Boot Camp Due Dates: Lessons 1-4 on 6/22 @ 3:00 PM, Lessons 5-7 on 6/28 @ 3:00 PM Financial Tools for the Trades Training Due Date (Boot Camp Assignment): August 1, 2018 @ 3:00 PM

**RiverWorks Credit Union Information:** IBEW 103 JATC Scholarship Application 2018-2019

#### **License Applications:**

If anyone has obtained their license they need to report it to the office so their raise to Step 10 can be processed.

Those who haven't applied for their license; should be getting to the 8000 work hour plateau and now is the time to start the license application process. It is a 3 step process;

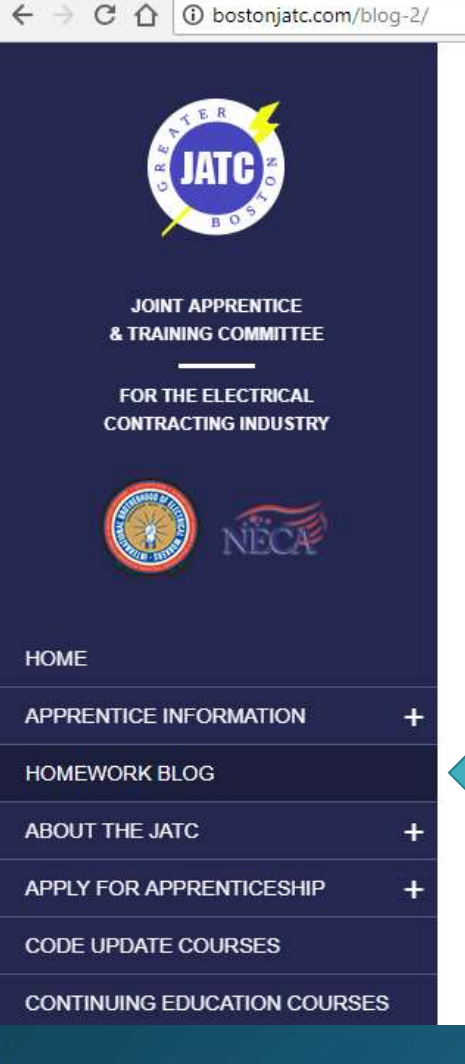

S Homework Blog - Boston X

## **BLOG**

## **WEDNESDAY, JUNE 13, 2018**

Wednesday, June 13, 2018 Second Year Electrical Group AAC Theory, Funk, R. Quiz #2, Homework: LMS #3 and 4 Transformers, Whalen, D. Quiz -6, Homework: N/AAC Theory, Adjemian, R. No Test/Quiz, Homework: Study Chapters 4, 5 and 6 for final exam Group B Circuitry, O'Connell, D. Module #4,... Read more

This entry was posted in Uncategorized on June 14, 2018 by Adrienne Itri

Tuesday, June 12, 2018 Group A and B Signals, N/A Code/517, Naughton, D. Final Exam Fire Alarm, N/A Group C and D Grounding and Bonding, Whalen, D. Final Group E and F OSHA 30, Spellman, T. Final MC Shop, Donovan, M. Final

This entry was posted in Uncategorized on June 13, 2018 by Adrienne Itri

THURSDAY, MAY 7, 2018

- Subject to Change !!!
- Surf before you call !!!!
- Classes / Shops
- vWW.bostonjatc.com<br>•Subject to Change !!!<br>•Surf before you call !!!!<br>•Classes / Shops<br>•Homework If you missed a class \*CHECK\*<br>•Work hours<br>•Makeup and Vasations
- •Work hours
- Makeup and Vacations
- Snow Days

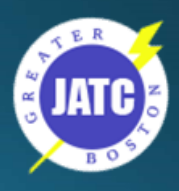

## **JATC on Social Media**

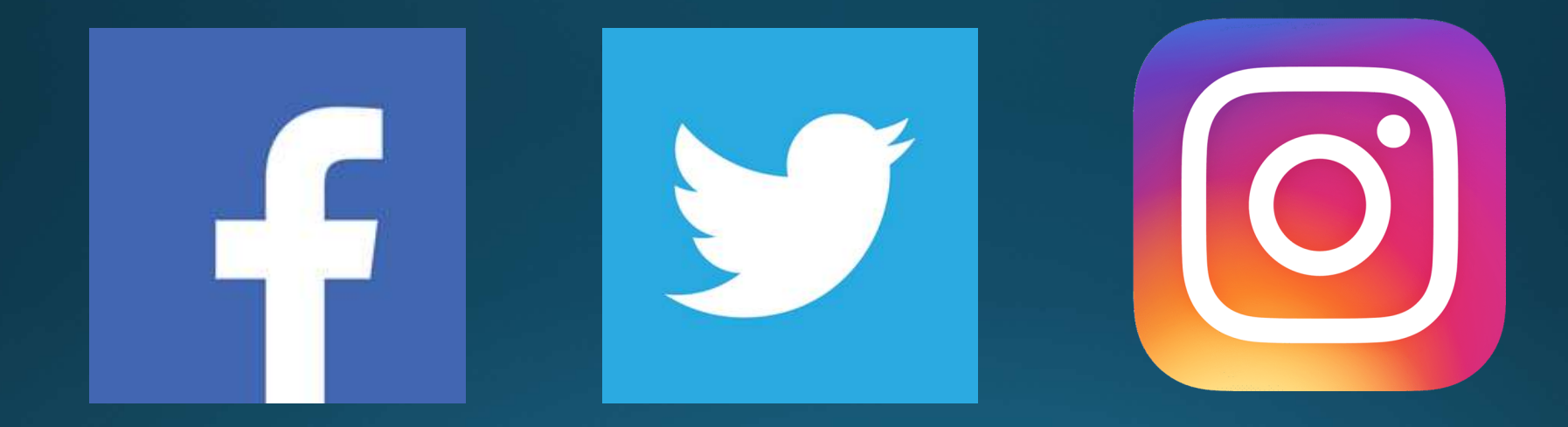

## @bostonjatc103

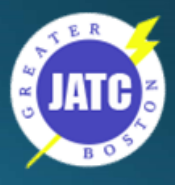

# the103advantage.com

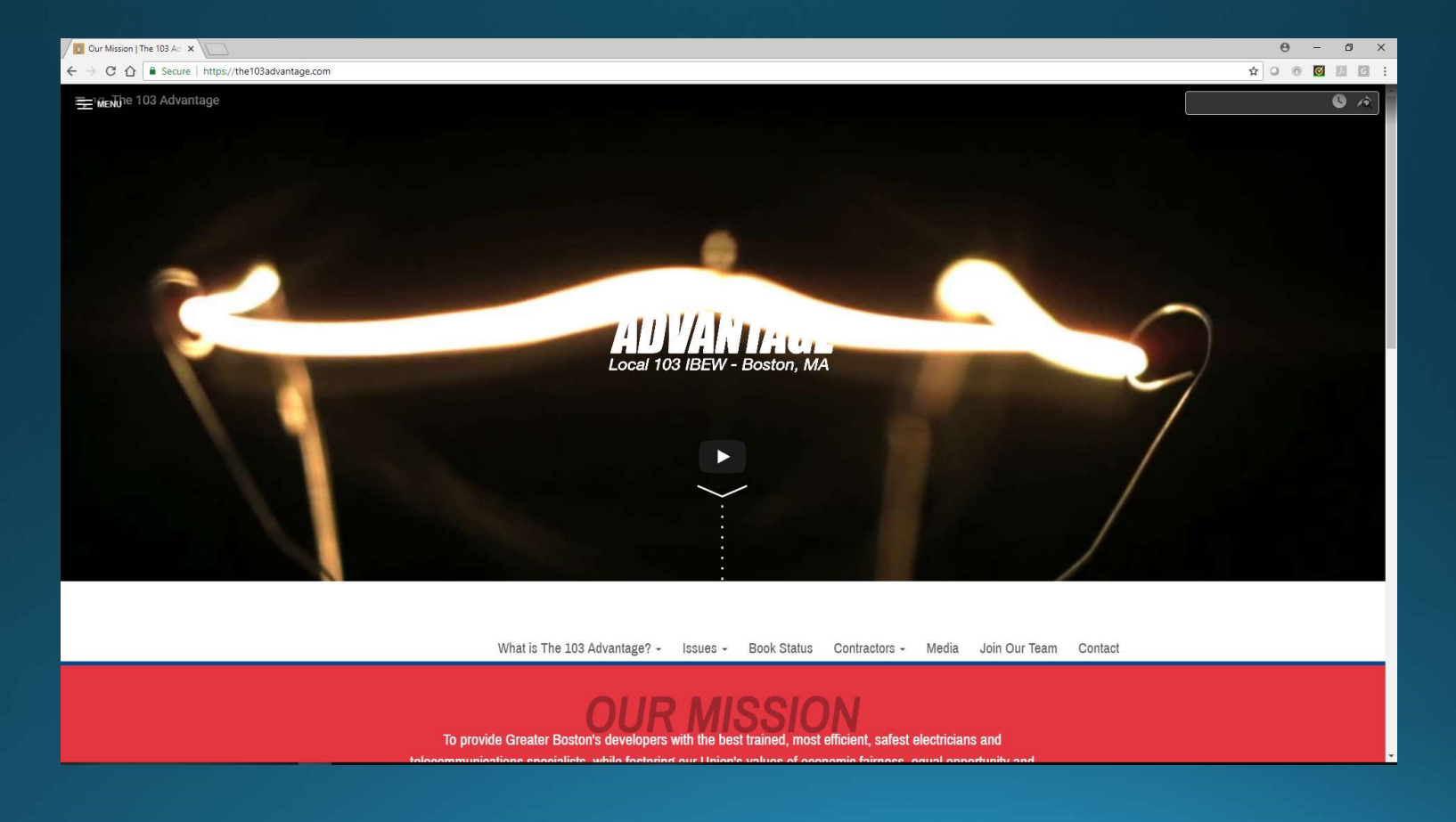

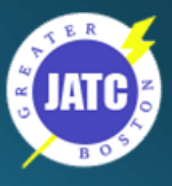

# IBEW.org

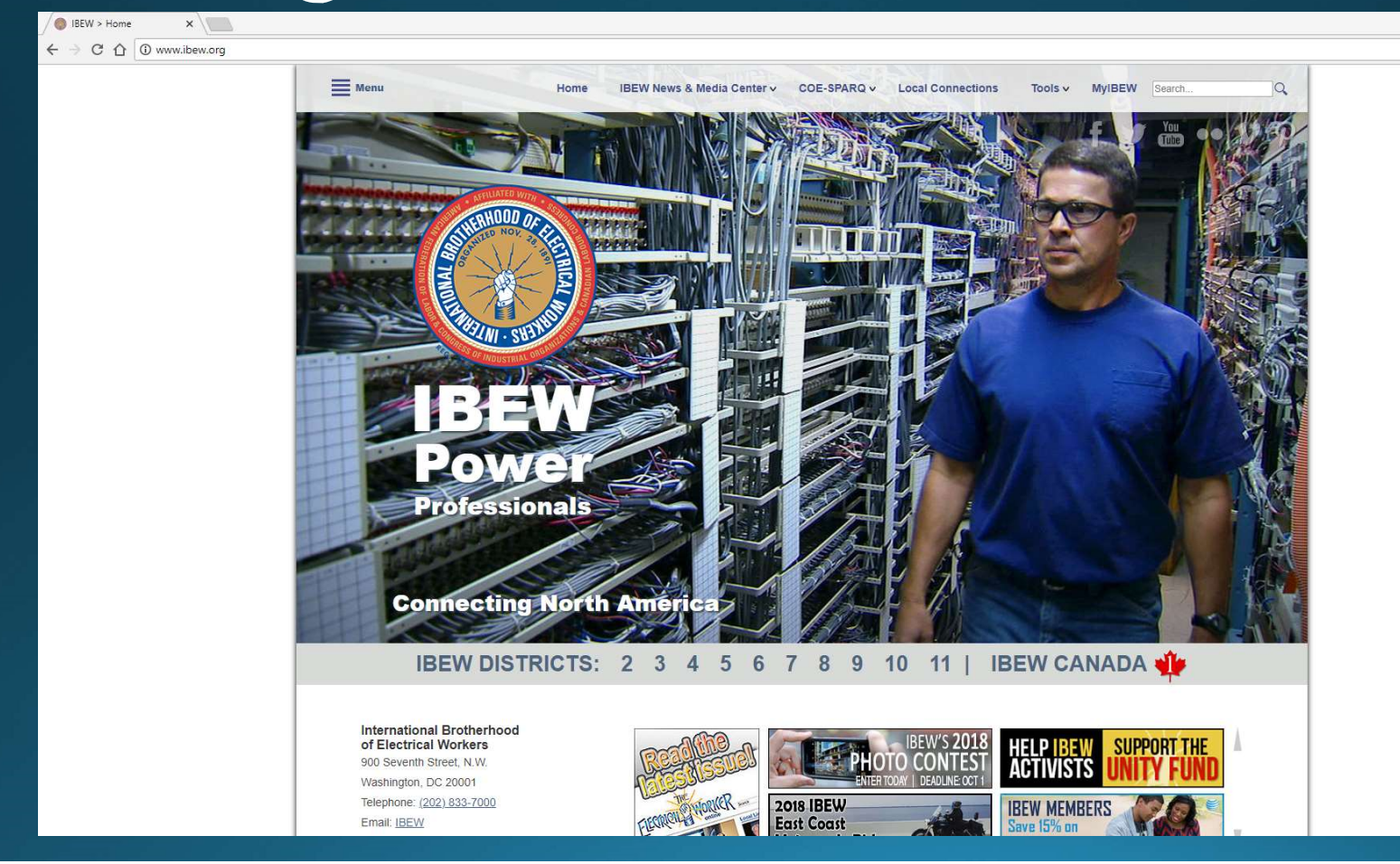

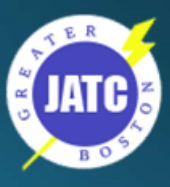

# IBEW.org/tools

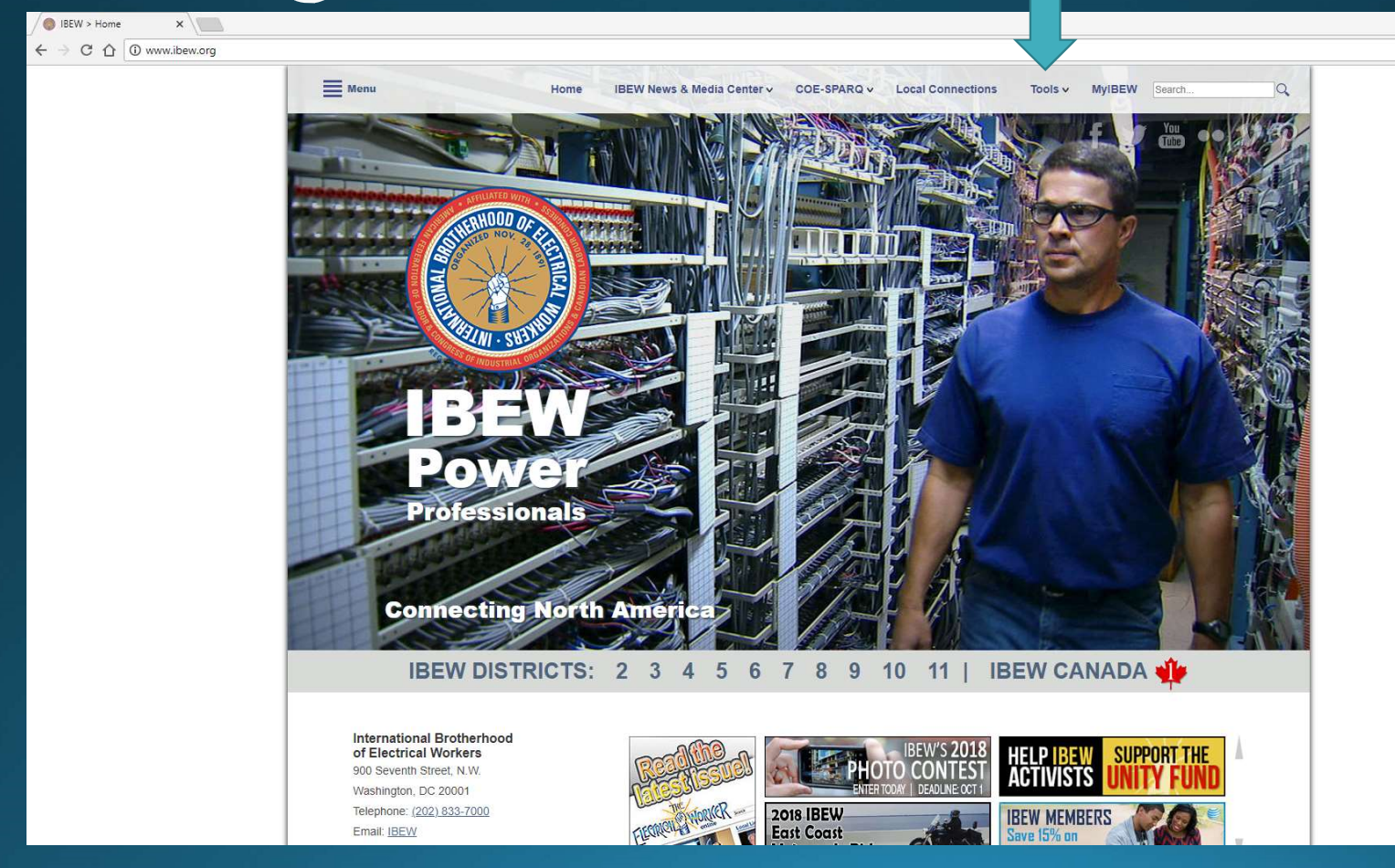

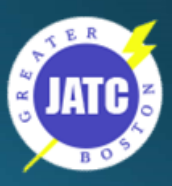

## IBEW.org - 103 map

**>Tools Example 2 Directory ≻Search by Local**  $\triangleright$  Type 103 Select and Click Go **≻Maps** 

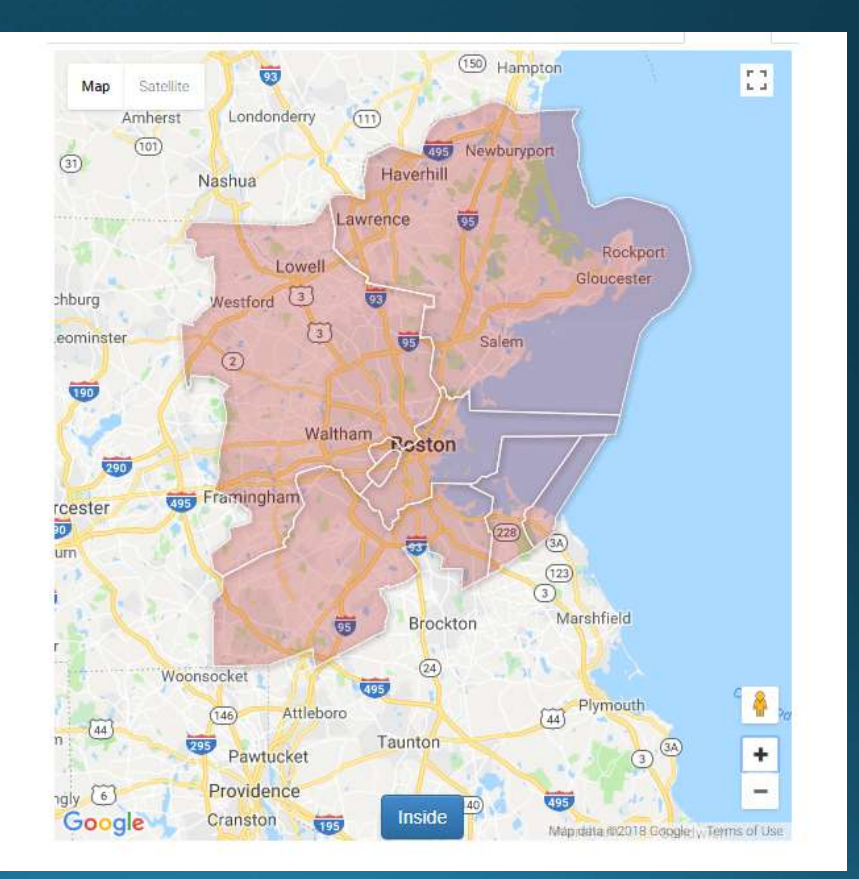

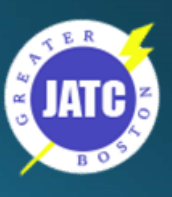

## Franklin to Amesbury @ 2:06 PM

BEW > Tools > Local Uni X | Franklin, MA to Amesbur X  $\leftarrow$ C û a Secure | https://www.google.com/maps/dir/Franklin,+MA/Amesbury,+MA/@42.4405051,-71.8161911,9z/data=l3m1l4b1l4m14l4m13l1m5l1m1l1s0x89e46f95 Hillshord ■ ■ 齐 命 士  $\equiv$  $\bullet$ Hooksett  $(125)$  $P<sub>O</sub>$  $\circ$  $\widehat{\textbf{33}}$  $(12A)$  $(101)$ Franklin, Massachusetts 02038  $(30)$  $\ddot{\mathbf{O}}$  $\circ$ Manchester  $\overline{\mathbf{G}}$  $\mathbf{t}_1$ Putney  $\boxed{202}$ <sup>(150</sup> Hampto Keen w **Amesbury, Massachusetts**  $\bullet$ Chesterfield Swanzey Peterborough Amherst Londonderry Amesbury O  $\bigoplus$ Brattleboro  $\circled{101}$ Jaffrey  $\overline{3}$ Hinsdale  $\circled{12}$ Rindge  $\sum_{78.0 \text{ miles}}$  1 h 18 min **OPTIONS** Leave now  $\rightarrow$  $\overline{91}$ 团 Send directions to your phone Athol Greenfield  $\circled{2}$ Fitchburg Gardner Deerfield  $\sqrt{3}$ Leominste  $\Box$ via I-495 N 1 h 18 min ला **USD** 78.0 miles Fastest route, the usual traffic 202 Amherst **DETAILS Boston** 290 Northampton  $\bullet$ 1 h 28 min<br>85.4 miles Worcester  $\bigoplus$ via I-95 N 1 h 28 min 290 1 h 30 min<br>88.7 miles 85.4 miles Holyoke Auburn 画 Palmer Chicopee  $\boxed{20}$  $\overline{395}$ Sturbridge Springfield OFranklin Brockton  $\Box$ via I-495 S and I-95 N 1 h 30 min  $\overline{\mathbf{w}}$  $\circled{5}$ Webster 88.7 miles  $\circled{24}$ Enfield Woonsocket 495 **US** Attleboro Windsor  $(146)$  $\left(44\right)$ Putnam Taunton 205 Pawtucket ü Providence Killingly 6  $(140)$ Mansfield Cranston Google  $\lceil 6 \rceil$ 

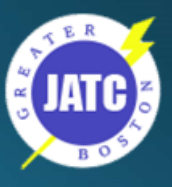

Who wants to pay \$40 per day to park?

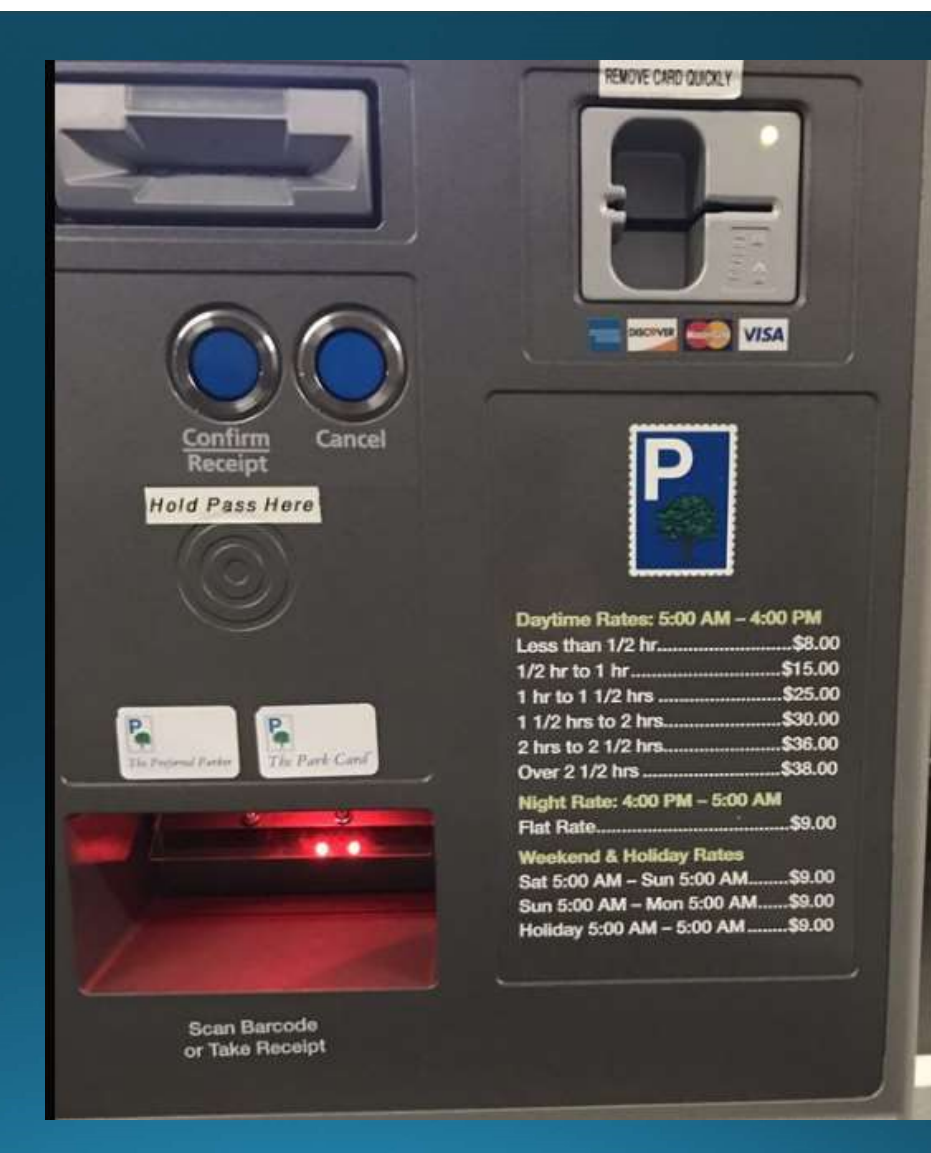

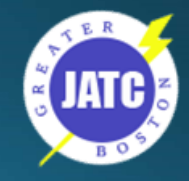

What is the #1 way to save on parking with out using an App?

## Car Pool

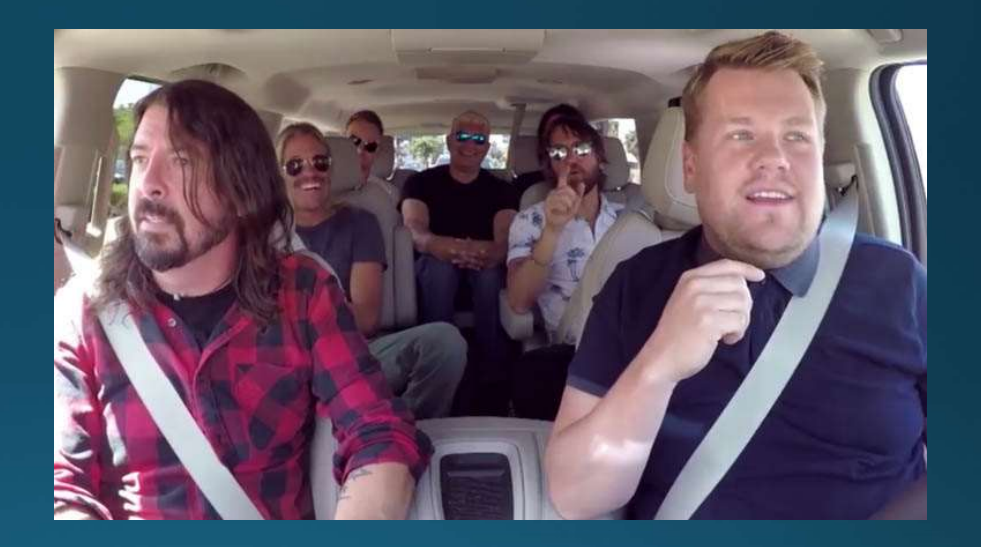

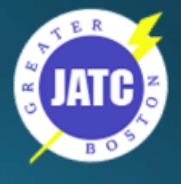

What is one way to save \$\$ without looking for a parking space

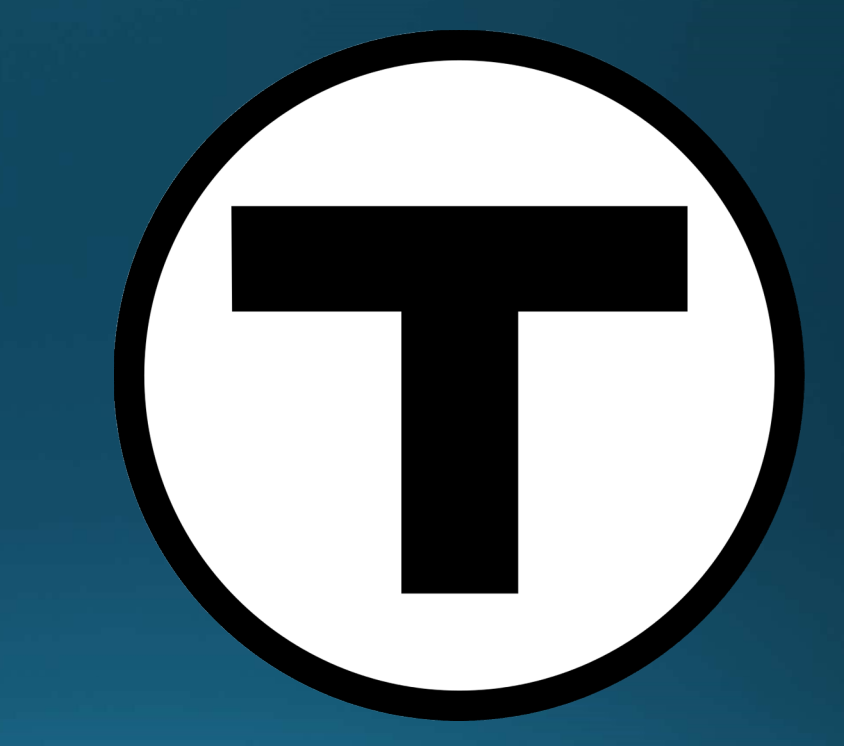

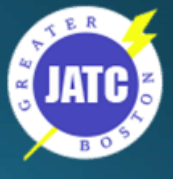

## www.mbta.com

- · Schedules and Maps
- Alerts
- · Subway
- Bus
- Commuter Rail

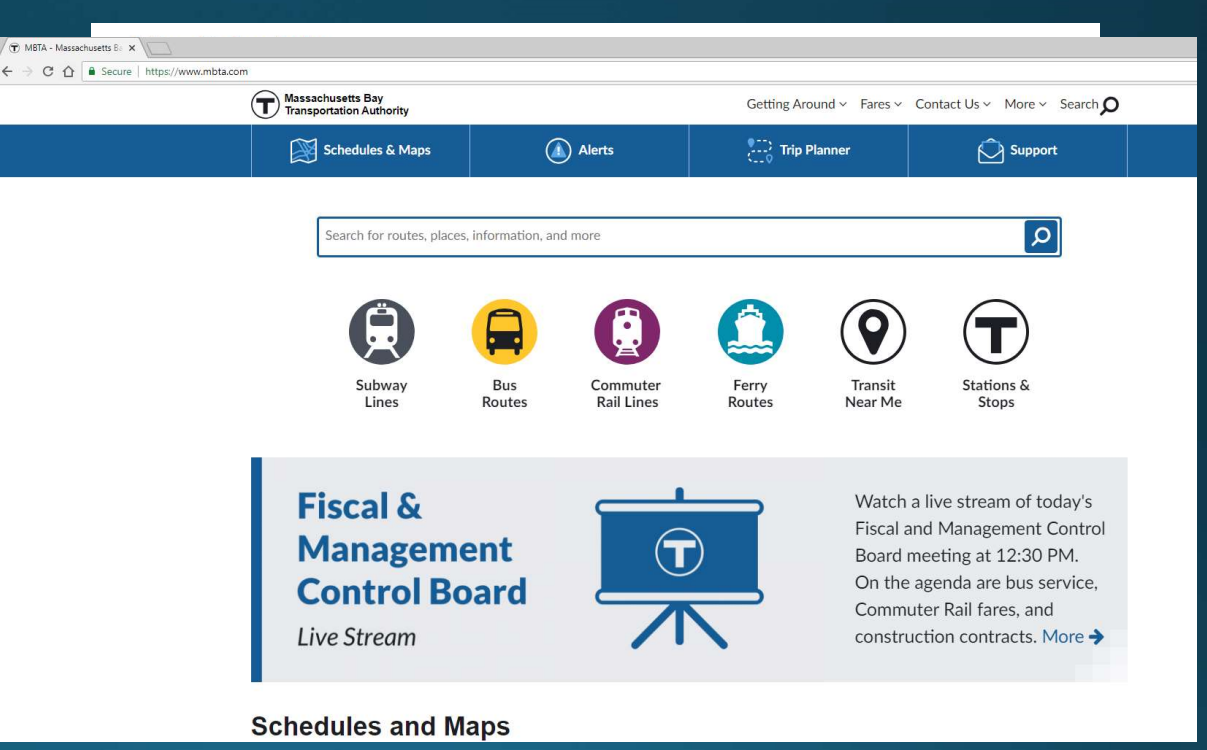

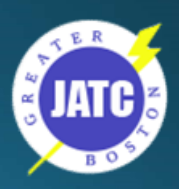

# $MBTA -$ Endorsed Apps

#### **Trip Planning**

#### **Transit App**

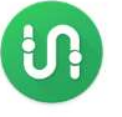

The MBTA-endorsed Transit App is the best way to plan your trips around Boston. Use the app to find the nearest bus stop, train station, or ferry dock; see when the next bus or train is arriving; and find out how long your commute will be.

App Ston  $\sum$  german

#### **Commuter Rail**

#### **MBTA** mTicket

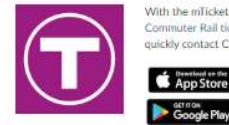

With the mTicket app, your smartphone is your ticket! Buy and redeem Commuter Rail tickets and passes, view schedules and service alerts, and quickly contact Customer Support.

Keolis

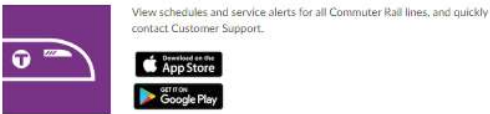

App Store

App St

Parking

PayByPhone

Use PayByPhone to pay daily parking fees and buy monthly parking

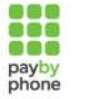

passes.

https://www.mbta.com/mbta-endorsed-apps

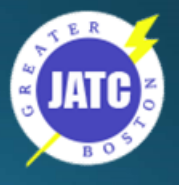

# her Apps<br>
extractive<br>
extractions of the Maps<br>
Faction of the Maps<br>
Faction of the State of the Maps<br>
Spother of the Maps of the Mappe of the angles of the angles of the angles<br>
Spother of the Mappe of the angles of the an

- Traffic
	-
	- Google Maps
- Parking
	-
- **her Apps**<br>• WAZE https://www.waze.com<br>• Google Maps<br>• Spothero https://spothero.com/boston-parking<br>• Parking Panda https://www.parkingpanda.com/boston-parking<br>• https://www.parkwhiz.com/boston-parking<br>• https://www. **her Apps**<br>• WAZE - https://www.waze.com<br>• Google Maps<br>• Spothero - https://spothero.com/boston-parking<br>• Parking Panda - https://www.parkingpanda.com/boston-parking<br>• https://boston.bestparking.com/<br>• https://www.parkwhiz • WAZE - https://www.waze.com<br>• Google Maps<br>• Spothero - https://spothero.com/boston-parking<br>• Parking Panda - https://www.parkingpanda.com/boston-par<br>• https://boston.bestparking.com/<br>• https://www.parkwhiz.com<br>• https:// arking<br>• Spothero - https://spothero.com/boston-parking<br>• Parking Panda - https://www.parkingpanda.com/boston-par<br>• https://boston.bestparking.com/<br>• https://www.parkwhiz.com<br>• https://www.parkwhiz.com<br>de share<br>• Uber<br>• Ly
	- https://boston.bestparking.com/
	- https://www.parkme.com/boston-parking
	- https://www.parkwhiz.com
- Ride share
	- Uber
	- Lyft
- 
- Taxi<br>• Curb https://mobileapp.gocurb.com/boston-2/
- 
- Bikes<br>• BIUEbikes https://www.bluebikes.com/

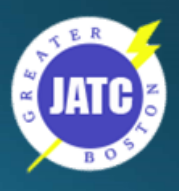

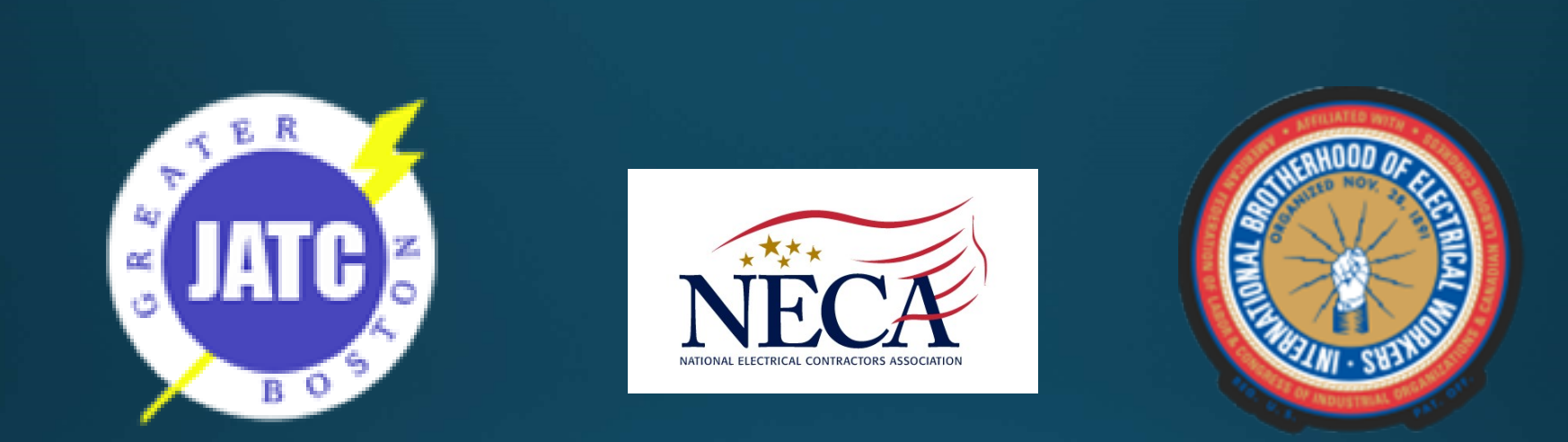

# Have a Safe Day